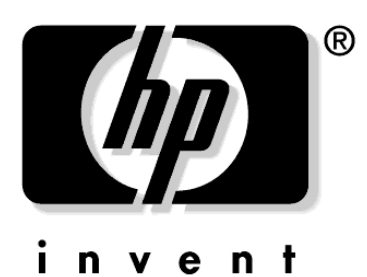

# **HP Procurve Switches** 2524, 2512, and 4108gl

# **Command Line Interface Reference Guide**

Revision 1.3 July 2001

### Contents

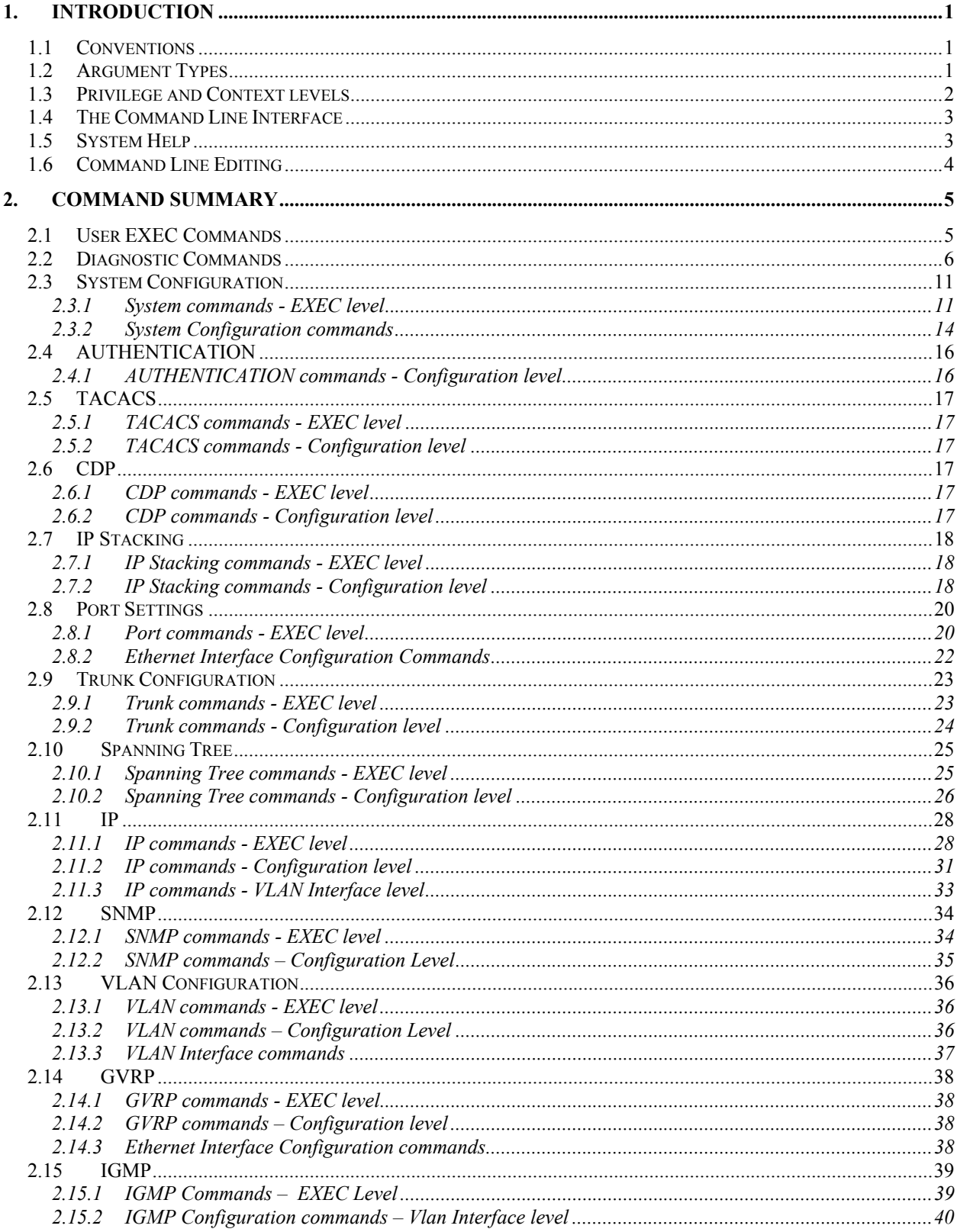

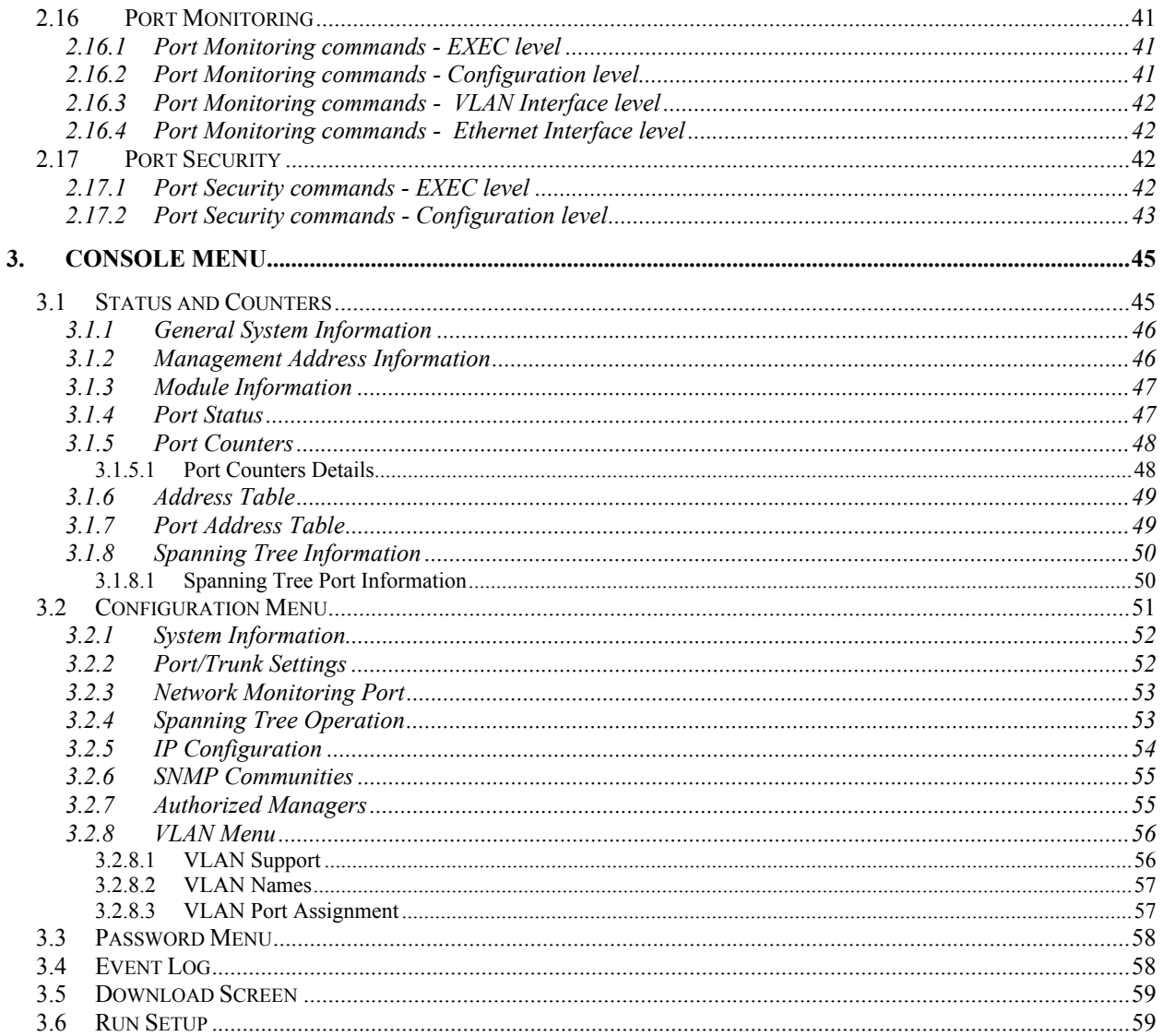

### <span id="page-4-0"></span>**1. Introduction**

This document provides a summary of the commands supported on the HP ProCurve 2524, 2512, and 4108gl switches. It is divided into sections that correspond to different modules or features of the HP switches. Not all sections will apply to all HP switches since each switch may only support a subset of the total feature set that is described in this document.

### **1.1 Conventions**

Command descriptions use the following conventions:

- Vertical bars "|" separate alternative, mutually exclusive elements.
- Square brackets "[ ]" indicate optional elements.
- Braces "<>" indicate a required choice.
- Braces within square brackets "[<>]" indicate a required choice within an optional element.
- **Boldface** indicates commands and keywords that are entered literally as shown.
- *Italics* indicates arguments for which you must supply a value.
- If the **no** form of a command has exactly the same keywords and arguments as the command, then **no** appears in square brackets at the beginning of the command. Otherwise, the **no** form of the command is described separately.
- If the **no** form of a command is not explicitly described, then it simply negates the command. For example, if the command enables a feature, then the **no** form of the command would disable it. Also, if the a command was used to add a configuration item, then the **no** form of the command would remove it.

### **1.2 Argument Types**

The following argument types are recognized by the CLI and are used in the command syntax throughout this document:

- **mac-addr** For example, 0060b0-885a80 or 0060b0:885a80.
- **ip-addr** IP address in dotted decimal notation. For example, 10.0.16.80
- **ip-mask** This is syntactically expressed the same way as ip-addr.
- **Port-number** Devices with fixed port configurations accept port numbers specified as integers. Modular devices accept port numbers specified with slot and port number identifiers. For instance, port "A1" indicates Port 1 in Slot A.

<span id="page-5-0"></span>There are three "special" port designations in the switch. You may specify the monitoring port by using "mp"; you may specify a trunk port by using "trkX", where X identifies the numerical trunk group.

- *port-list* A port list specifies a group of ports for which the operation being performed should be applied. A port list consists of individual port identifiers or ranges of ports separated by commas (e.g., A1-B8, C4, D1). This list includes the "special" port designations described under port-number.
- **vlan-id** The 802.1Q VLAN identifier.

### **1.3 Privilege and Context levels**

The new CLI will support two privilege levels (operator and manager) and several context levels. As each context level is entered, the context information is displayed as part of the command prompt. When a context specific command is executed, the context information is applied to the particular command. For instance, when you attempt to enter the interface context level, you must specify a port number (see **interface ethernet**). Subsequent commands that affect port behavior (e.g., flow-control) will be applied to the port number specified when entering the level, so the specified port need not be re-specified on the command line.

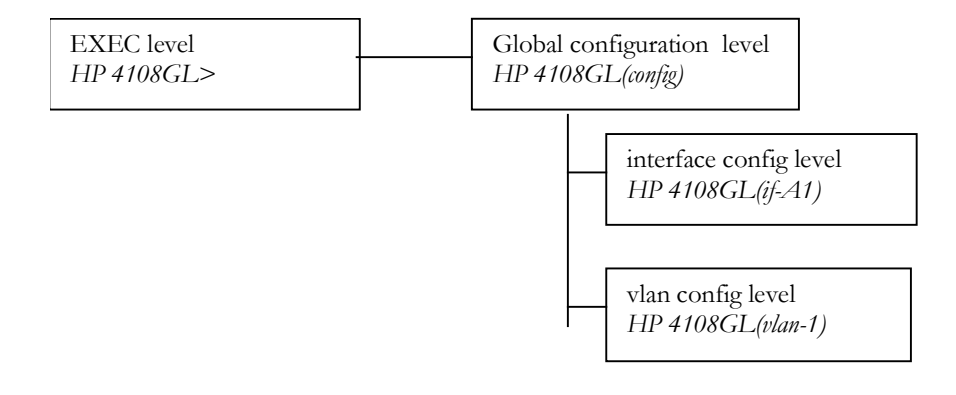

### **Figure 1: Command and context levels**

When you log onto the switch, you will be placed at the operator EXEC level and the system will display the following prompt:

HP 4108GL>

<span id="page-6-0"></span>If an operator password has been set (see **password** in the global configuration section), then the system would have displayed the following prompt before entering the operator EXEC level:

Password:

You can enter the manager EXEC level from the operator EXEC level by using the **enable**  command. If a manager level password has been configured, then you will be prompted for the manager password after executing the **enable** command.

### **1.4 The Command Line Interface**

The new CLI will not be case sensitive. As a short cut, you can abbreviate commands and keywords as long they contain enough letters to be distinguished from any other currently available commands or keywords.

When the command text exceeds the length of the command line, the current command line will scroll upwards, yet the cursor will shift to the first character on the last line on the screen. This is opposed to shifting the command line horizontally each time the command exceeds the number of characters that can be displayed at one time on the screen.

### **1.5 System Help**

You can enter **help** or **?** at a particular command level to see the commands available at that level. You can enter a command followed by **help** or **?** in order to get the system to display the command description for that particular command. The command description would be similar to what is presented for each command in the Command Reference section of this document.

In order to see the list of possible word completions or to complete the current word, you may use the Tab key immediately after the last letter of the last keyword on the command line. For example, if the system was currently in the global configuration level and you typed **tab** immediately after the **t** in step (1), the system would display the options seen in section (2) and the system would return to the configuration level prompt with the partially completed command line seen in (3):

(1) HP 4108GL(config) t

```
(2) trunk
```
trap trap-send-authentication telnet-server

(3) HP 4108GL(config)t

<span id="page-7-0"></span>If you had already typed in **trap-** on line (1) and then pressed the **tab** character, the system would complete the keyword **trap-send-authentication**, for it is the only possible completion for **trap-**, and display the completed command line as shown below:

- *1.* HP 4108GL(config) trap-
- *2.* HP 4108GL(config) trap-send-authentication

### **1.6 Command Line Editing**

Before you press **return**, the current command line can be edited using special keys including arrows and control characters. The following table describes the supported command editing keys and their function:

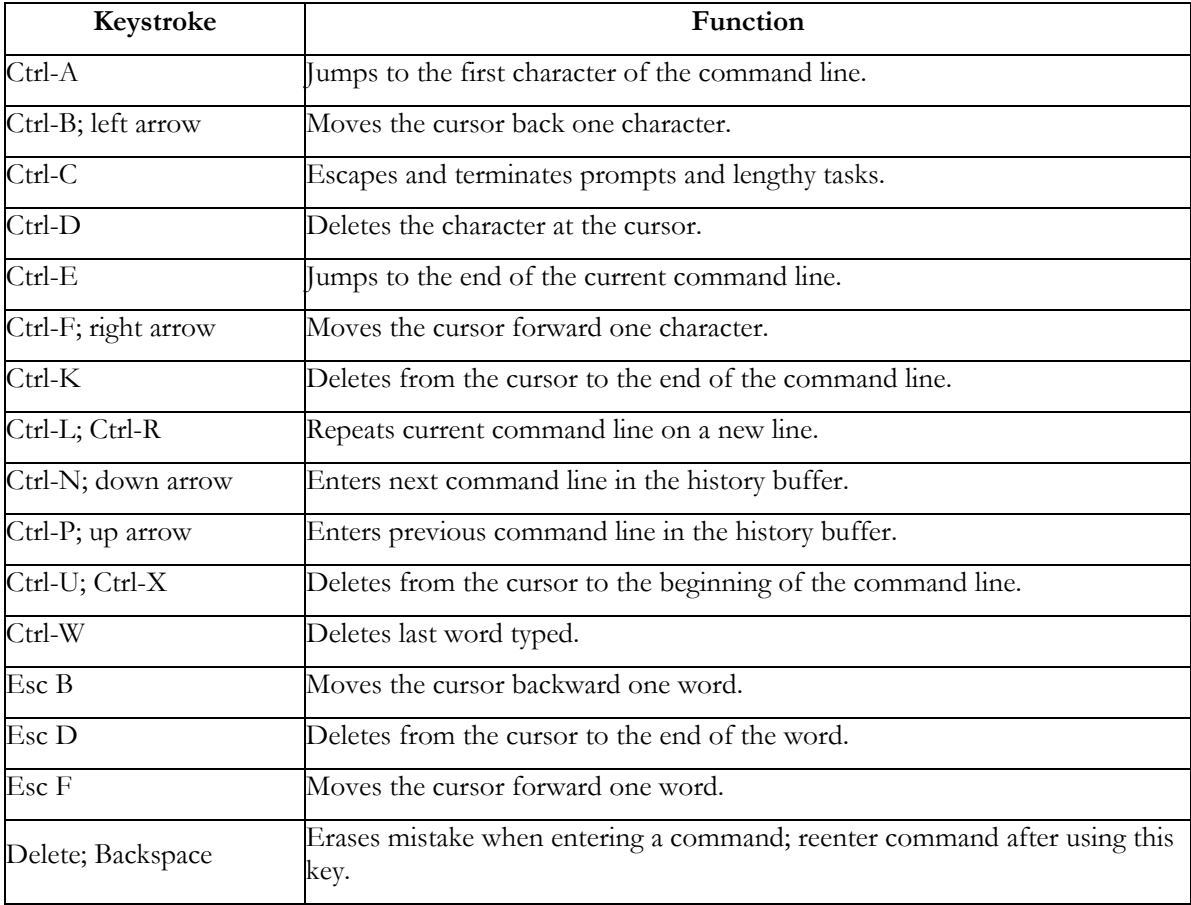

### <span id="page-8-0"></span>**2. Command Summary**

#### **2.1 User EXEC Commands**

#### **enable**

Enters the manager EXEC level. If a manager password is set, the system will first prompt for the password. Echoing is disabled while you enter the password. Initially there are no passwords for the two levels of users in the system: manager and operator. When you first connect to the console or telnet into the system, you will be placed into the Operator EXEC level. At that time, you can enter the above **enable**  command without a password in order to be granted manager access to the switch and to be placed into the manager EXEC level. Passwords are set and changed through the **password** command at the global configuration level.

#### **configure [terminal]**

Used to enter the global configuration level.

### **end**

This command sets the current command or context level to the manager EXEC level.

#### **exit**

This command sets the current command level to the previous command level. At the operator EXEC level, this command acts the same as **logout**.

#### **interface [ethernet]** <*port-list*>

Enters the Ethernet interface configuration context for the port-list.

#### **logout**

Terminates this console/telnet session.

#### **menu**

Used to enter the menu system. For more information, see the Console Menu section of this document.

#### **setup**

Used to setup initial switch configuration.

### <span id="page-9-0"></span>**[no] page**

Toggles the paging mode for display commands so that the "—more –" will appear or not appear.

### **repeat**

Repeatedly executes the previous command until a key is pressed.

### **vlan** <*vlan-name | vlan-id*>

Enters the VLAN interface configuration context for the VLAN.

#### **2.2 Diagnostic Commands**

### **boot [system [flash <primary|secondary>]]**

Performs cold reboot of switch.

### **write terminal**

This command displays the running configuration.

### **write memory**

This command saves the running configuration to Flash.

### **erase startup-config**

Deletes the configuration stored in flash so that the switch will reverted to it's default configuration upon reboot.

### erase flash <primary | secondary>

Deletes the configuration stored in flash so that the switch will reverted to it's default configuration upon reboot.

#### **copy tftp <startup-config|flash>** <*ip-addr*> <*remote-file*>

### **[primary|secondary]**

Retrieves a configuration or OS file on the remote host, and overwrites the switch's corresponding file with the remote file.

### **copy <startup-config|running-config|crash-log|event-log|crash-rec|***Command***>**

### **tftp** <*ip-addr*> **<***remote-file***>**

This command writes the switch's configuration file, crashrec, eventlog or the output from a command specified by *Command* to the remote file on the remote host.

### **show startup-config**

Displays the configuration stored in flash.

#### **show running-config**

Displays the configuration stored in flash.

#### **show boot-history**

Displays the switch shutdown history.

### **kill**

This command kills all other active sessions.

### **show logging** [-a] [<*search-text*>]

Displays the switch's event log. If -a is specified then entire internal switch log is displayed. If *search-text* is specified then only events that contain that text are displayed.

### **print** <*command*>

Used to execute a command and captures its output using a terminal emulator. This command will display "Press RETURN when ready…" to allow the terminal emulator to be set up to for the capture and "Press RETURN when done…" once the output is complete.

#### **show history**

Displays the current command history.

#### **reload**

Performs a warm reboot.

#### **clear arp**

To clear the arp cache of all non-permanent entries.

### **clear intrusion-log**

To clear the intrusion log.

### **clear statistics [ethernet] <***port-list***>**

To reset counters displayed by the console. If a new console session is initiated, the counters will revert back to the values maintained by the switch hardware.

### **telnet** <*ip-addr*>

To initiate a telnet session with another network device.

### **telnet** <0..15>

To initiate a telnet session to a member switch in the stack.

### *Parameters*:

<0..15> specifies the number of the switch to be contacted.

### **getmib** <*object-name*> [<*object-name*> …]

Retrieves and displays the MIB object defined by object-name.

### **walkmib** <*object-name*>

This command shows a group of managed object values.

### **setmib** <*object-name*> <*type*> <*value*> [<*object-name*> <*type*> <*value*> …]

This command sets the MIB object defined by *object-name*. The options for the *type*  parameter are case sensitive as shown below:

- -i Integer
- -o Octet string
- -d Object identifier
- -a IP address (nnn.nnn.nnn.nnn)
- -c Counter
- -g Gauge
- -t Time tick
- -u Unsigned integer
- -D Display string ("value")
- -N Null

### **show version**

Displays software version information.

### **show flash**

Displays software version information for images in flash.

#### **show tech**

Displays switch information needed by HP support for diagnostics.

### **copy xmodem < startup-config |flash [primary|secondary]>**

Retrieves a configuration file using the Xmodem protocol and then writes the retrieved file to the switch's flash.

### **copy <startup-config|running-config|crash-log|event-log|crash-rec|***Command***>**

### **xmodem** [ **pc** | **unix** ]

Writes either the configuration file, crashrec, eventlog, or the output from a command specified by *command* using the Xmodem protocol.

#### **link-test** <*mac-addr*> [**vlan** <*vlan-id*>] [**repetitions** *<*1..999*>*] [**timeout <**1..256*>*]

Tests the connection to a MAC station on the LAN by sending a 802.2 test packet to a specific target node on a network directly attached to a port in that LAN. The target node must be able to respond to this test packet with an 802.2 Test Response packet in order for the test to work. The switch produces the following output if the link test succeeds:

link-test passed

otherwise, the following is displayed:

link-test failed

*Parameters*:

- <*mac-addr*> MAC address of the station to send link test to.
- **vlan** <*vlan-id*> Expected VLAN on which the station is expected to be present. If this argument is not present then the VLAN used is 1.
- **repetitions** <1..9999> Number of test packets to send; the default value is 1.
- **timeout** <1..256> Seconds within which a response is required before the test is considered as failed; the default value is 5.

### **ping** <*ip-addr*> [**repetitions** <1..999>] [**timeout** <1..256>]

Issues an IP Ping requests to an IP device on the network and the system displays the following output at the CLI if a response is received from the specified IP address:

192.32.36.75 is alive, time = 10 ms

If no response is received the system displays the following:

Target did not respond

*Parameters*:

- <*ip-addr*> Network IP address of station to send IP Ping to.
- **repetitions** <1..999>- Number of times to send IP Ping; the default value is 1.
- **timeout** <1..256> Seconds within which a response is required before the test is considered as failed; the default value is 5.

### <span id="page-14-0"></span>**2.3 System Configuration**

### **2.3.1 System commands - EXEC level**

#### **show console**

Displays the console parameters.

*Output Format*:

```
Switch Configuration - Console/Serial Link
Inbound Telnet Enabled [Yes] : Yes
Web Agent Enabled [Yes] : Yes
Terminal Type [VT100] : VT100
Screen Refresh Interval (sec) [3] : 3
Displayed Events [All] : All
Baud Rate [Speed Sense] : Speed Sense
Flow Control [XON/XOFF] : XON/XOFF
Connection Inactivity Time (min) [0] : 0
```
**show mac-address** [**vlan <***vlan-id*>]

Displays the MAC addresses that the switch has learned from the network devices attached to the switch, and the port on which each address was learned. If no vlan is specified, then all MAC addresses that are know to the switch are shown.

*Output Format*:

|                    | Status and Counters - Address Table |
|--------------------|-------------------------------------|
| MAC Address        | Located on Port                     |
|                    |                                     |
| $00105a - 8abcd4$  | 1                                   |
| $00105a - cacc0e8$ | $\overline{1}$                      |
| 0060b0-881c00      | -1                                  |
| 009004-8e3178      | -1                                  |
| $00c0f0-1c65ee$    | $\overline{1}$                      |
| $00c0f0-30d74a$    | -1                                  |
| 080009-3515f9      | $\mathbf{1}$                        |
| 080009-782368      | $\overline{1}$                      |
| 080009-7b8cc4      | -1                                  |
| 080009-919b30      | -1                                  |
| 080009-959e2c      | 1                                   |
|                    |                                     |

### **show mac-address** <*port-list*>

Displays the MAC addresses that the switch has learned from the network devices attached to the specified switch port.

*Output Format*:

```
Status and Counters - Port Address Table - Port 1
  MAC Address
  -------------
  00105a-8abed4
 00105a-cac0e8
 009004-8e3178
 00c0f0-1c65ee
 00c0f0-1c66ea
 00c0f0-30d74a
 080009-3515f9
 080009-782368
  080009-7b8cc4
 080009-919b30
  080009-959e2c
```
#### **show management**

Displays configured addresses that are used to manage the switch.

*Output Format*:

```
Status and Counters - Management Address Information
Time Server Address :
MAC Address : 0060b0-885a80
IP Address : 192.32.36.96
IPX Network Number :
```
#### **show modules**

Displays the modules that are present on the switch.

*Output Format*:

```
--------------- --------------------------------------------
----
          Status and Counters - Module Information
Slot Module Type Module Description
A Slot Available
```
#### **show system-information**

Displays the status of and current configuration of all the switch internal resources.

*Output Format*:

```
System Information
..System Name :
 System Contact :
 System Location :
 Address Age Interval (min) [5] : 5
 Time Zone [0] : 0
 Daylight Time Rule [None] : User defined
 Beginning month [April] : April 
 Ending month [October] : October 
 Firmware revision : C.08.XX 
 ROM Version : C.05.X1
 Up Time : 17 hours 
Memory - Total : 7,669,088
 CPU Util (\frac{6}{6}) : 2
 IP Mgmt - Pkts Rx : 14,496 
Packet - Total : 462
          Pkts Tx : 9463 
                                  Beginning day [1] : 1
                                  Ending day [1] : 1
                                Base MAC Addr : 0060b0-885a80
                                 Serial Number : +
                                            Free : 4,871,840
                                Buffers Free : 296
                                            Lowest : 237
                                            Missed : 0
```
### <span id="page-17-0"></span>**2.3.2 System Configuration commands**

### **mac-age-time** <1..100000>

Sets the number of seconds a MAC address stays in the switch address table before being aged out. Aging out occurs if traffic isn't received from that MAC station within the age interval. The default value is 300.

**console** [**terminal** <**vt100 | ansi**> [**screen-refresh** <*value*>] [**events** <**none** | **all** | **noninfo** | **critical** | **debug**>] [**baud-rate** <*value*>] [**flow-control** <**xon/xoff** | **none**>] [**inactivity** <*value*>]

Sets the console parameters.

*Parameters:* 

- **terminal** <**vt100** | **ansi**> Type of terminal being used (default is vt100).
- **screen-refresh**  $\leq 1/3/5/10/20/30/45/60$  Sets the number of seconds before a refresh is done on the "Status and Counters" screens (default is 3).
- **events** <**none** | **all** | **non-info** | **critical** | **debug**>] The level of Switch events displayed in Events Log. all - display all; none - display no events; not-info - display all events except informational-only; critical - display only critical-level events; debug (reserved for Internal use only).
- **baud-rate** <**speed-sense** | 1200 | 2400 | 4800 | 9600 | 19200 | 38400 | 57600 | 115200>] - Sets the data transmission speed for switch connect sessions initiated through the Console port. Default is speed-sense.
- **flow-control** <**xon/xoff** | **none**> Flow Control Method; default is xon-xoff.
- **inactivity-timer** <0 | 1 | 5 | 10 | 15 | 20 | 30 | 60 | 120> Sets the number of minutes of inactivity allowed by the switch before the switch will terminate the communication session. 0 means never terminate the session; default is 0 .

### **[no] auto-tftp** <*ip-addr filename*>

Enables/disables automatic OS image download via TFTP.

**time** [*mm/dd/yy*] [*hh:mm:ss*] [**timezone <***value***>**] [**daylight-time-rule <***value***>] [begin-date <***mm/dd***> end-date <***mm/dd***>]** 

This command display switch's date & time or optionally sets it.

### *Parameters:*

- **timezone** <-1440..1440> Sets the number of minutes your location is to the West(+) or East(-) of GMT (default is  $0$ ).
- **daylight-time-rule** <**alaska** | **none** | **continental-us-canada** | **middle-europeand-portugal** | **southern-hemisphere** | **western-europe** | **user-defined**> - Sets the daylight savings time rule for your location. None (default) means that no time adjustment will be made.
- **begin-date** <*mm/dd*> **end-date** <*mm/dd* > begin-date and end-date are only valid if the **daylight time rule** is set to **user-defined**.

#### **snmp-server** [**contact** <*sys-contact*>] [**location** *sys-location*>]

Sets the switch contact and location for administrative purposes.

### *Parameters:*

- **contact** <*sys-contact*> Up to 48 characters. Name of the switch administrator.
- **location** <*sys-location*> Up to 48 characters. Description of the switch location.

#### **hostname** <*name-string*>

Sets the switch name for administrative purposes.

### <span id="page-19-0"></span>**[no] telnet-server**

Enables remote telnet access to the switch.

### **[no] web-management**

Enables the web browser to interact with the web agent on the switch.

### **[no] password** <**operator** | **manager**>

Sets passwords for different classes of users. This command causes the switch to prompt for a password twice, once for the new password and once to verify it was typed correctly, and disables echoing while you type the password.

### *Parameters*:

<**operator** | **manager**> - Class of user.

### **2.4 AUTHENTICATION**

### **2.4.1 AUTHENTICATION commands - Configuration level**

### **aaa authentication console** <**enable|login**>

<primary-method> [<backup-method>]

Configures authentication mechanism used to control access to the switch.

### **aaa authentication telnet** <**enable|login**>

<primary-method> [<backup-method>]

Configures authentication mechanism used to control access to the switch.

### <span id="page-20-0"></span>**2.5 TACACS**

### **2.5.1 TACACS commands - EXEC level**

#### **show tacacs**

Displays TACACS configuration.

### **2.5.2 TACACS commands - Configuration level**

**[no] tacacs-server host** <*ip-addr*> [**key** <key-string>]

Configures a TACACS server.

### **tacacs-server timeout** <1-255>

Sets up the TACACS timeout interval in seconds.

### **2.6 CDP**

### **2.6.1 CDP commands - EXEC level**

### **show cdp [neighbor [***port-num***] [detail]]**

Displays CDP configuration and neigbors discovered.

### **2.6.2 CDP commands - Configuration level**

### **[no] cdp**

Enables/disables CDP on the switch.

### **cdp timer** <5-254*>*

Sets the CDP transimit interval in seconds.

### **cdp holdtime** <10-255*>*

Sets the CDP holdtime in seconds.

### **cdp enable [ethernet] <***port-list***>**

Enables/disables CDP on a particular port.

### <span id="page-21-0"></span>**2.7 IP Stacking**

### **2.7.1 IP Stacking commands - EXEC level**

### **show stack [candidates | all]**

Displays status information for the stacking feature. 'show stack' with no arguments displays the status of this switch's stack. If the keyword **candidates** is supplied then this command displays a list of candidates on the local network segment. If the keyword **all** is supplied then this command displays all the member switches of all stacks on the local network segment and all candidate switches.

#### **2.7.2 IP Stacking commands - Configuration level**

#### **[no] stack**

Enables/disables the stacking feature. If the stacking features is disabled, then the switch will reject a join request originating from a command switch.

#### **[no] stack commander** <*commander-name>*

Creates a command switch, and the no form of the command disperses the member switches from this command switch's stack, making them available to join another stack.

### **[no] stack member** <*switch-num*> **mac-address** <*mac-addr*> [**password** <*password-str*>]

Configures the candidate switch identified by the MAC address to be a member for this switch's stack. The no form of the command removes the switch identified by *switch-num* from the stack

#### *Parameters*:

- <*switch-num*> A number between 1 and 15 to uniquely identify each switch; a *switch-num* of zero always belongs to the command switch.
- **password** <*password-str*> is the manager password configured on the candidate switch. If the candidate switch does not have a manager password then none should be supplied.

#### **[no] stack join** <*mac-addr*>

Causes a candidate switch to join the stack whose command switch is identified by *mac-addr*. The no form of the command causes the member switch to leave its current stack.

### **[no] stack auto-join**

Causes the switch to advertise, via the discovery protocol, that it wants to automatically join any stack operating on the local LAN segment. Switches with passwords will not auto-join.

### **[no] stack auto-grab**

Enables/disables auto-grab mode for stacking on the command switch. If enabled, the command switch will attempt to grab new candidate switches and make them members of the stack.

### **stack transmission-interval** <**n**>

Sets the transmission interval for stacking.

### <span id="page-23-0"></span>**2.8 Port Settings**

### **2.8.1 Port commands - EXEC level**

### **show interfaces config**

Displays the basic configuration of the switch ports.

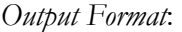

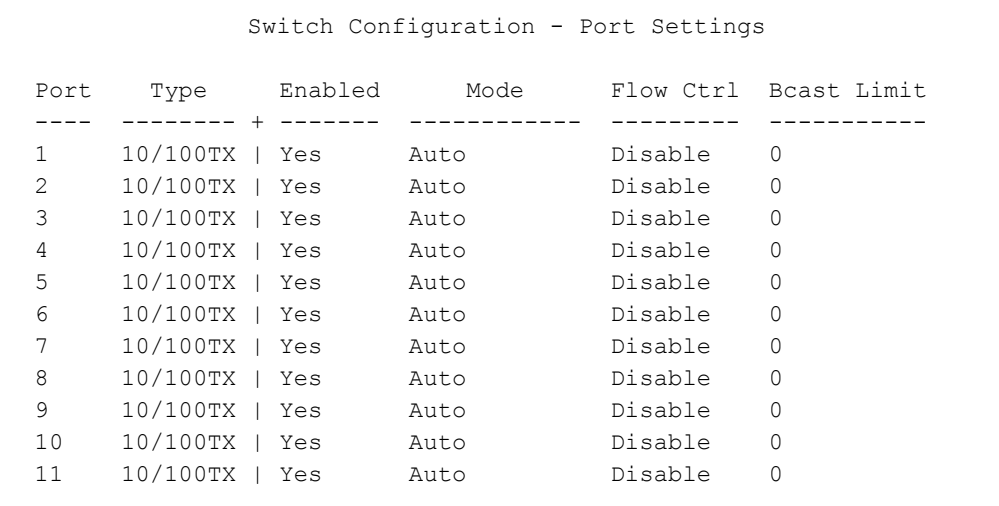

### **show statistics**

Displays a summary of the network traffic handled by the switch.

### *Output Format*:

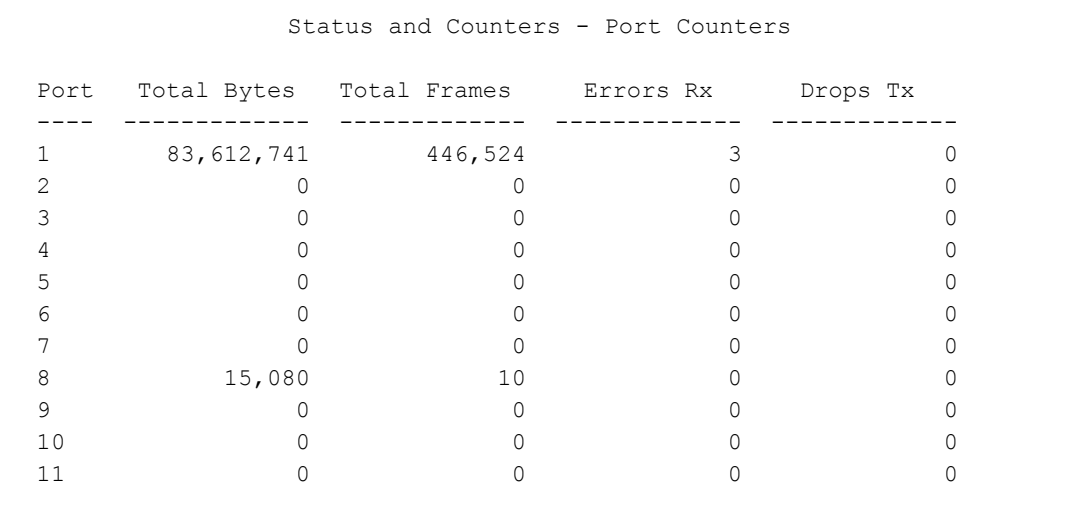

### **show statistics** <*port-number*>

Displays the network traffic statistics for the specified port.

*Output Format*:

```
Status and Counters - Port Counters - Port 1
Link Status : Up
Bytes Rx : 83,290,873 Bytes Tx : 1,234,430
Unicast Rx : 395,490 Unicast Tx : 14,995
Bcast/Mcast Rx : 40,161 Bcast/Mcast Tx : 180
FCS Rx : 3 Drops Tx : 0
Alignment Rx : 1 Collisions Tx : 25
Runts Rx : 0 Late Colln Tx : 0
Giants Rx : 0 Excessive Colln : 0
Total Rx Errors : 4 Deferred Tx : 17
```
### <span id="page-25-0"></span>**show interfaces**

Displays the status and current configuration of all the switch ports.

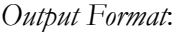

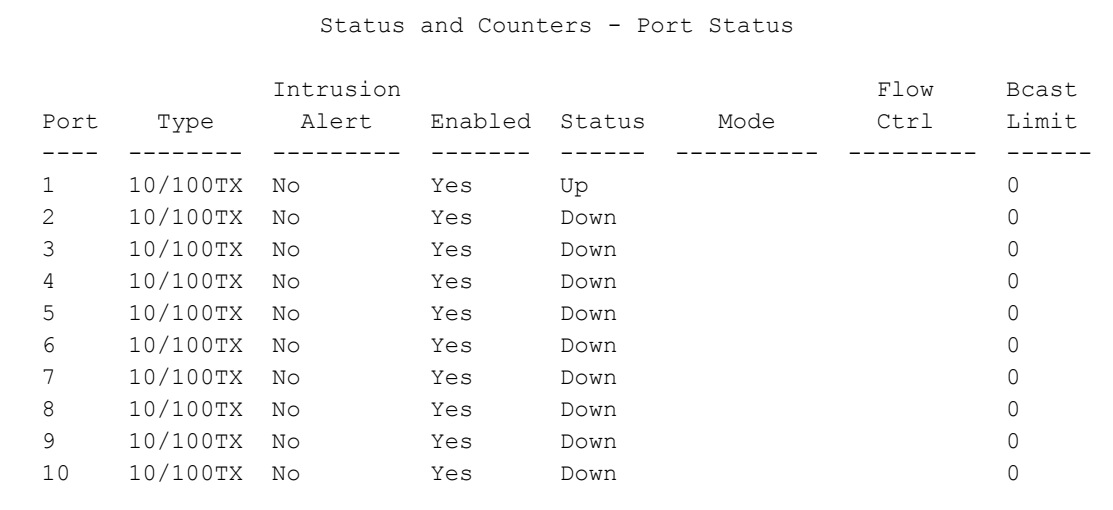

### **2.8.2 Ethernet Interface Configuration Commands**

To enter the Ethernet Interface Configuration level, use the Interface command described above. Note that a *port-list* may be used to configure these options on more than one port and that any of the following commands can be appended to the Interface command to simply change the configuration. For example:

HP 4108GL(config)# interface ethernet A1,A3 disable

### **broadcast-limit <**0..99**>**

Sets the theoretical maximum of network bandwidth in percentage that can be used for broadcast traffic. Any broadcast traffic exceeding that limit will dropped. 0 means the feature is disabled.

### **disable**

Disables the port.

### **enable**

Enables the port.

### <span id="page-26-0"></span>**[no] flow-control**

Enables or disables flow control on the port.

*Note*: Full-duplex ports only.

```
speed-duplex <10-full | 10-half | 100-full | 100-half | 1000-full | 10-auto | auto>
```
Sets the mode of operation for the port.

### **[no] lacp [active|passive]**

enables or disables LACP on the port.

### **2.9 Trunk Configuration**

### **2.9.1 Trunk commands - EXEC level**

### **show trunks** [<*port-list*>]

Displays trunks that are configured on the system. This does not include dynamic trunks that have been formed by LACP.

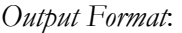

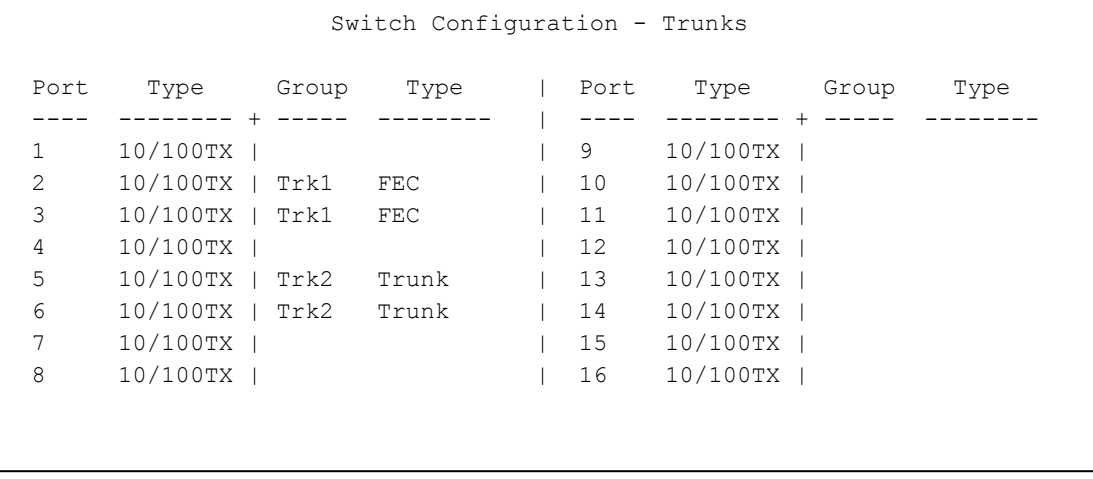

#### <span id="page-27-0"></span>**show lacp**

Displays LACP status information.

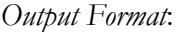

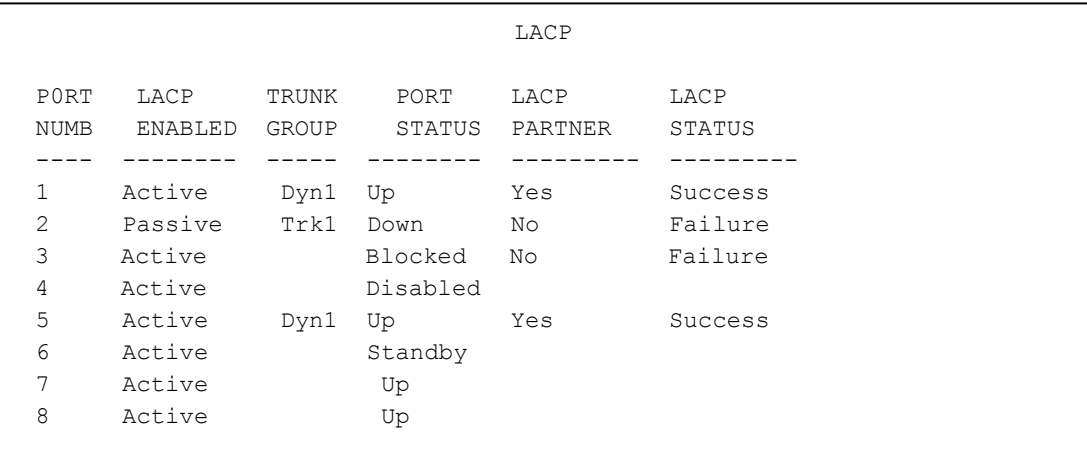

### **2.9.2 Trunk commands - Configuration level**

**[no] trunk** <**trk1..trk24 >** [**trunk | fec | lacp**] <*port list*>

This command configures each port in the switch to either be a Trunked, SA Only Trunked, FEC Trunked port, or a regular singular port.

**For Trunks**: All ports in a Trunked group, 1 to 4 ports maximum, must have the same port type.

**General Considerations**: (1) To avoid broadcast storms, or loops in your network while configuring trunks, first disable or disconnect all the ports you wish to add or remove from both sides of the trunk. Once done configuring the trunk, enable or reconnect the ports. (2) If you have multiple groups of the same or different types and/or singular connections between two switches, you have created a loop in the network. You must enable Spanning Tree on both switches to avoid a broadcast storm or other network problems. See the Switch Management and Configuration Guide for more information.

### *Parameters*:

 <**trk1..trk24 |none**> *-* Determines the group that a port is configured to be a member of: **trk**X indicates a general group of trunked ports; **none** indicates that the associated port is a singular independent port (i.e., not part of a trunk).

<span id="page-28-0"></span> [**type** <**trunk | fec** | **lacp>**] - Determines the method by which the switch distributes the traffic load across the multiple links in the trunk group: **trunk** - uses source and destination MAC addresses for load distribution (select this to connect to devices such as the HP Switch 2000 or the Sun Trunk Server); **fec** - uses an automatic protocol for load distribution (select this to connect to devices that support Cisco's Fast EtherChannel trunking).

### **2.10Spanning Tree**

#### **2.10.1 Spanning Tree commands - EXEC level**

### **show spanning-tree config**

Displays spanning tree configuration information.

### *Output Format*:

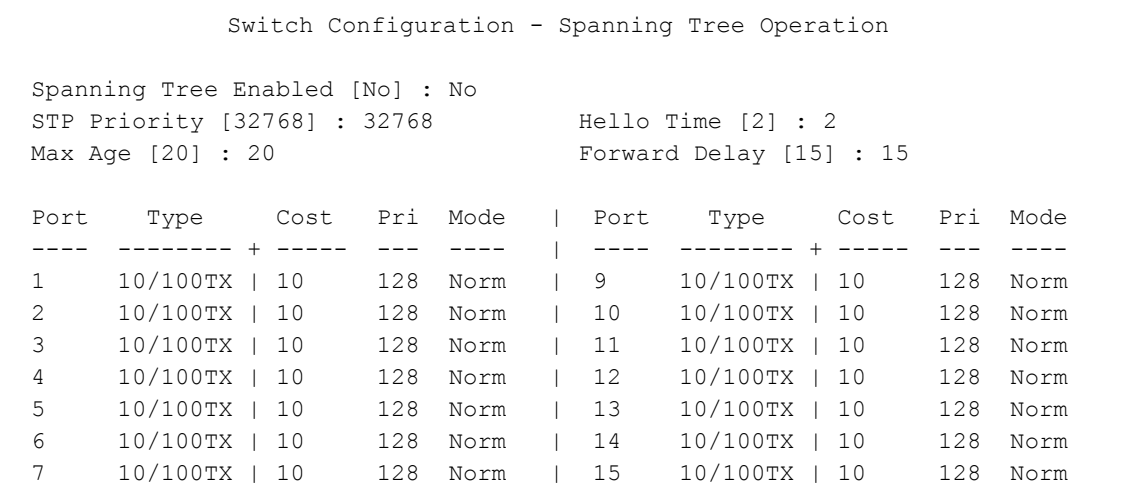

#### <span id="page-29-0"></span>**show spanning-tree**

Displays bridge-level spanning tree information.

*Output Format*:

```
 1 
 2 
 3 
 4 
 5 
 6 
 7 
 8 
 9 
 10 
 11 
 -------- ----- -------- ---------- -----------------
----
         Status and Counters - Spanning Tree Information
 STP Enabled : Yes
 Switch Priority : 32,768<br>Hello Time : 2
 Hello Time : 2
 Max Age : 20
 Forward Delay : 15
 Topology Change Count : 1
 Time Since Last Change : 4 mins
 Root MAC Address : 0060b0-885a80
 Root Path Cost : 0<br>Root Port : The
 Root Port \cdot This switch is root
 Root Priority : 32768
Port Type Cost Priority State Designated Bridge
      10/100TX 10 128 Forwarding 0060b0-885a80
      10/100TX 10 128 Disabled
      10/100TX 10 128 Disabled
      10/100TX 10 128 Disabled
      10/100TX 10 128 Disabled
      10/100TX 10 128 Disabled
      10/100TX 10 128 Disabled
      10/100TX 10 128 Disabled
      10/100TX 10 128 Disabled
      10/100TX 10 128 Disabled
      10/100TX 10 128 Disabled
```
#### **2.10.2 Spanning Tree commands - Configuration level**

#### **[no] spanning-tree**

Enables or disables spanning tree on the device.

```
spanning-tree [forward-delay <seconds>] 
              [hello-time <seconds>] 
               [maximum-age <seconds>] 
              [priority <0..65535>]
```

```
spanning-tree <[ethernet] port-list> [path-cost <1..65535>] 
                                     [priority <0..255>] 
                                     [mode <norm|fast>]
```
This command configures the parameters for operation of the switch in a spanning tree topology. Note - the default spanning tree configuration complies with the IEEE 802.1D standard recommended values and should not be changed without thorough knowledge of spanning tree operation. Note: As per IEEE 802.1Q Standard, this switch implements a single instance of Spanning Tree operating over all VLANs.

### *Parameters*:

- **path-cost** <*port-list*><1..65535> Individual port cost used to determine which ports are forwarding ports. The defaults is 100 for 10 Mbps ports, 10 for 10/100TX and 100FX ports, and 5 for 100/1000TX and 1Gbps ports.
- **priority** <*port-list*><0..255> Another value used by spanning tree to the forwarding ports. The port with the lowest number has the highest priority. The default is 128.
- **mode** <*port-list*> [**norm | fast**] (default: norm) **norm** (for normal) mode causes the port to operate according to the standard Spanning Tree Protocol - when connected, the port progresses through the Listening, Learning, and either Blocking or Forwarding states. **fas**t mode causes the port to immediately operate in the Forwarding State when a device is connected to it. Use this setting only on ports that are connected to end nodes (for example: PCs, Workstation, or printers). Caution: Changing the Mode to **fast** on ports connected to a hub or switch may cause loops in your network that STP may not be able to detect, in all cases.
- **forward-delay** <*seconds*> Time the switch waits between transition from listening to learning and from learning to forwarding states. The range is 4 to 30. The default is 15.
- **hello-time** <*seconds*> Time (in seconds) between messages transmitted when the switch is root. The range is 1 to 10. The default is 2.
- **maximum-age** <*seconds*> Maximum message age (in seconds) of received STP information before it is discarded. The range is 6 to 40. The default is 20.
- **priority** <0..65535> Switch (or bridge) priority used along with the switch MAC address to determine which device is the root. The default is 32768.

### <span id="page-31-0"></span>**2.11IP**

### **2.11.1 IP commands - EXEC level**

### **show ip**

Displays the IP configuration on the switch.

### *Output Format*

There are two different IP configuration screens. The first is displayed when no vlans are configured on the switch; the second is displayed when vlans are configured.

```
Switch Configuration - Internet (IP) Service
Default Gateway: 192.32.36.1
TimeP Config [DHCP]: DHCP TimeP Poll Interval (min) [720]: 720
IP Config [DHCP/Bootp] : DHCP/Bootp
IP Address : 192.32.36.96 Subnet Mask : 255.255.255.192
```

```
--------------- ---------------
------------ + ----------
          Switch Configuration - Internet (IP) Service
Default Gateway: 192.32.36.1
TimeP Config [DHCP]: DHCP TimeP Poll Interval (min) [720]: 720
VLAN IP Config IP Address Subnet Mask
DEFAULT_VLAN | Manual 192.32.36.91 255.255.255.192
vlan2 | DHCP/Bootp
```
#### **show ip authorized-managers**

Displays the current configuration's IP managers access records.

```
Output Format:
```

```
-------------------- ---------------------
             Switch Configuration - IP Managers
Authorized Manager IP IP Mask Access Level
----------------------
192.32.36.78 255.255.255.255 Manager
```
### **show arp**

Displays the ARP cache of the switch.

*Output Format* 

------------- ----------- -------------- ARP Cache IP Address MAC Address VLAN 192.32.36.78 080009-012345 orange-lan

### **show ip route**

Displays active IP route entries used by the switch.

*Output Format* 

------------- ----------- ---- ---- ---- -------------- IP Route Entries Network Addr Network Mask Gateway Port Cost Type 192.32.36.0 255.255.255.0 192.32.36.1 A1 1 R

### **show timp**

Displays active Timep configuration.

*Output Format* 

Timep Configuration Time Sync Mode: Timep TimeP Mode [Disabled] : Manual Server Address : 15.29.16.105 Poll Interval (min) [720] : 600

SNTP Configuration

### **show sntp**

Displays active SNTP configuration.

*Output Format* 

```
Time Sync Mode: Timep
SNTP Mode [Disabled] : Disabled
Poll Interval (min) [720] : 600
```
### <span id="page-34-0"></span>**2.11.2 IP commands - Configuration level**

### **[no] ip authorized-managers** <*ip-addr*>

[**mask** <*ip-mask*>] [**operator** | **manager**]

Sets the IP addresses you will allow to access the switch's Web browser interface, to telnet to the switch console, and to perform TFTP operations. A maximum of 10 addresses is supported.

### *Parameters*:

- <*ip-addr*> The IP address of an authorized manager.
- **mask** <*ip-mask*> The default mask is 255.255.255.255. A mask that allows you to define which portions of the listed IP address need to be matched by an incoming request. For example, with an authorized address of 10.8.11.1 and a mask of 255.255.255.255, only access from 10.8.11.1 is allowed. With a mask of 255.255.255.0, access from any IP address with 10.8.11.x is allowed.
- **Soperator** | **manager>** The default access level is **manager**. A designation of the management capabilities that are accessible to the authorized manager. **manager** allows full access to all web browser and the CLI for viewing and setting the switch configuration, and for performing all other interface operations, including all TFTP operations. **operator** allows view-only access from the web browser and the CLI, but does not allow changing the switch configuration or any TFTP operations.

### **[no] timesync** <**timep | sntp** >

Configures the network time protocol to be used by the switch.

### **[no] timep** <**dhcp** | **manual** <*ip-addr*>> [**interval** <1..9999>]

Configures Timep on the switch.

### *Parameters*:

- <**dhcp** | **manual**> The method the switch uses to acquire the Timep server address: **dhcp** - from a DHCP server; **manual** - you manually enter the Timep server address; **disable** - the switch will not attempt to get its time from a Timep server.
- **interval** <1..9999> (default is 720) How often (in minutes) the switch tries to get the current time.
- **<***ip-addr***>** The IP address of the Timep server that the switch gets the current time from.

### **[no] sntp** < **server** <*ip-addr*> **[version]**> [**poll-interval** <30-720>]

Configures SNTP on the switch.

### **ip default-gateway** <*ip-addr*>

Assigns an IP address to be used as the default gateway when the switch is not in routing mode.

### **ip route** <<*ip-addr*>/<1..32> | <*ip-addr*> <*ip-mask*>> <*ip-addr*>

Used to configure a static IP route for the switch.

### **ip ttl** <*value*>

Sets the maximum time that a packet will live on the network.

### **[no] arp <***ip-addr***> [***mac-addr***]**

Used to modify the arp cache.

### <span id="page-36-0"></span>**2.11.3 IP commands - VLAN Interface level**

**[no] ip address** <**dhcp-bootp |** <<*ip-addr*>/<1..32> |

<*ip-addr*> <*ip-mask*>] [**secondary**]>

This command configures the IP address for the switch. Note, by default this command uses a VLAN identifier of one. Although this command is duplicated at the VLAN context level, it is defined here for those customers who do not want to be exposed to VLAN distinctions.

### *Parameters:*

- **dhcp-bootp** The method the switch uses to acquire its IP Service configuration: dhcp-bootp - the switch attempts to get its IP configuration, or its complete configuration, from a DHCP/Bootp server, depending on how the server is configured. If the 'address' is specified at the command line then the interface uses a 'manual' method in which the IP address and subnet mask are explicitly specified. If the modal operation 'no' is specified for the interface then the interface becomes disabled and all IP communication with the switch ceases. This includes SNMP, management, Web browser access, and telnet access.
- $\bullet$   $\leq$  *ip-addr*>/ $\leq$ 1..32> IP address for the switch (or VLAN) IP interface.  $\leq$ 1..32> is the number of bits present in the subnet mask used by all devices in the IP subnet being configured.
- <*ip-addr*> <*ip-mask*> This is an alternative syntax for specifying the IP address and subnet mask described above.

### <span id="page-37-0"></span>**2.12SNMP**

#### **2.12.1 SNMP commands - EXEC level**

#### **show snmp-server**

Displays the SNMP communities which may be used to access the switch along with the network management stations configured to receive SNMP traps.

*Output Format*:

-------------- -------- ----------------------------- ------------------- ---------------------- SNMP Server Community Name MIB View Write Access public Manager Unrestricted Send Authentication Traps [No] : No Address Community Events Sent in Trap 192.32.36.78 public None

### <span id="page-38-0"></span>**2.12.2 SNMP commands – Configuration Level**

### **[no] snmp-server community <***community-name***>**

[**manager** | **operator**] [**restricted | unrestricted**]

Used to configure a new SNMP community or to edit the configuration for an existing one

### *Parameters*:

- <*community-name*> Enter (up to 16 characters) the SNMP community name.
- [**manager** | **operator**] Manager the community can access all MIB objects; Operator - the community can access all except the CONFIG MIB.
- [**restricted** | **unrestricted**] Unrestricted any MIB variable that has read/write access can be set; Restricted - MIB variables cannot be set, only read.

**[no] snmp-server host** <*ip-addr*> <*community-name*> [**none** | **all** | **non-info** | **critical** | **debug**]

Configures which network management stations will receive SNMP event log messages from the switch and the types of events for which the switch will send these messages.

### *Parameters*:

- <*ip-addr*> Address of the network management station.
- <*community-name*> The name of the SNMP community to which the network management station belongs.
- [**none** | **all** | **non-info** | **critical** | **debug**] The level of Switch events that will generate a Trap to be sent: None - send no log message; All - send all log messages; Not INFO - send each log message that is not informational-only; Critical - send critical-level log messages; Debug (reserved for Internal use).

### **[no] snmp-server enable traps authentication**

Enables authentication traps to be sent when a management station attempts an unauthorized access.

### <span id="page-39-0"></span>**2.13VLAN Configuration**

### **2.13.1 VLAN commands - EXEC level**

#### **show vlans**

Displays the current VLANs.

*Output Format*:

```
------------ ------ ------
--------------
                 Switch Configuration - VLAN Information
VLAN Support [No] : Yes
Maximum VLANs to support [8] : 8
Primary VLAN: DEFAULT_VALN
 802.1Q VLAN ID Name 
 1 DEFAULT VLAN Static Up
                            Type Status
```
#### **show vlans <***vlan-id***>**

Displays which ports are assigned to particular VLANs.

### *Output Format*:

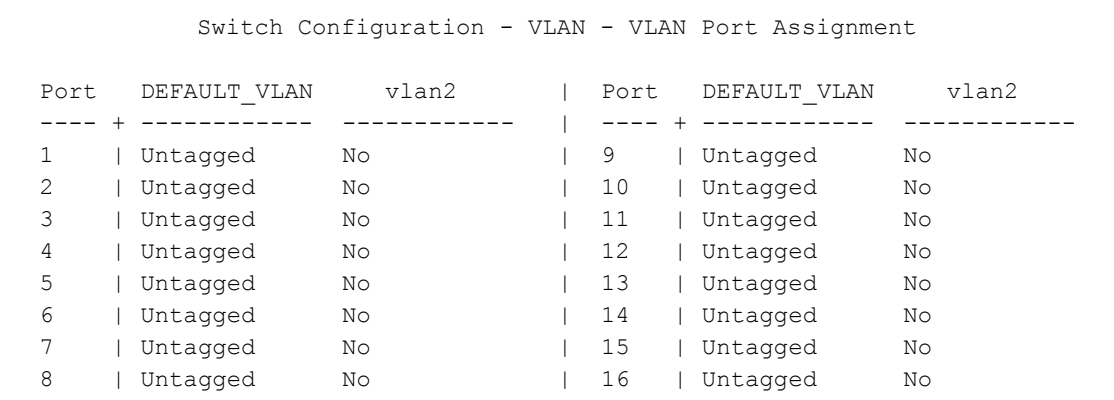

### **2.13.2 VLAN commands – Configuration Level**

#### **max-vlans** <1..256>

Sets the maximum number of VLANs on the system. The default value is 8.

### <span id="page-40-0"></span>**primary-vlan** <*vlan-id*>

Sets the primary VLAN used for network management.

### **[no] vlan** <*vlan-id*>

Creates a new VLAN or changes the system context to the VLAN configuration level. Note that *vlan-name* can be substituted for the *vlan-id* when using this command.

### **static-vlan** <*vlan-id*>

Creates a new static VLAN from one which has been dynamically created by GVRP.

### **[no] vlan-support**

Enables VLAN support on the switch.

### **2.13.3 VLAN Interface commands**

To enter the VLAN Interface Configuration level, use the vlan command described above. Note that any of the following commands can be appended to the vlan command to simply change the configuration. For example:

HP 4108GL(config)# add vlan 2 name orange-lan

### **name <***vlan-name***>**

Changes the current VLAN identifier's name.

### **[no] tagged <***port-list***>**

Assigns ports to current VLAN identifier as tagged.

#### **[no] untagged <***port-list***>**

Assigns ports to current VLAN identifier as untagged.

#### **[no] forbid <***port-list***>**

Forbids the ports from ever becoming a member of the current VLAN.

#### <span id="page-41-0"></span>**auto** <*port-list*>

Causes each port identified in the port-list to learn their VLAN membership using the Group VLAN Registration Protocol (GVRP). This command is only valid when GVRP is enabled.

### **2.14GVRP**

#### **2.14.1 GVRP commands - EXEC level**

#### **show gvrp**

Displays the current VLANs.

*Output Format*:

```
---- 
                            Switch Configuration - GVRP Information
GVRP Enabled [No] : Yes
Port Type | Unknown VLAN
             -------- + ------------
A1 10/100TX | Learn<br>A2 10/100TX | Learn
A2 10/100TX | Learn<br>A3 10/100TX | Learn
A3 10/100TX | Learn<br>A4 10/100TX | Learn
       A4 10/100TX | Learn
```
### **2.14.2 GVRP commands – Configuration level**

### **[no] gvrp**

Enables the Group VLAN Registration Protocol (GVRP) on the switch.

#### **2.14.3 Ethernet Interface Configuration commands**

### **unknown-vlans** <**learn** | **block |disable**>

Defines what the port will do when it encounters GVRP packet requested it to join a VLAN. If learn is specified then the port will join the advertised VLAN and propagate a VLAN join requests through all other forwarding ports that are participating in GVRP. If block is specified then the port will not join the advertised VLAN and will not propagate any VLAN joins for the advertised VLAN.

### <span id="page-42-0"></span>**2.15 IGMP**

### **2.15.1 IGMP Commands – EXEC Level**

### **show ip igmp [***vlan-id***] config**

Displays IGMP configuration information.

*Output Format*:

```
Switch Configuration - IGMP Service
IGMP Enabled [No] : No
Forward with High Priority [No] : No
Port Type IP Mcast | Port Type IP Mcast 
---- -------- + -------- | ---- -------- + --------
3 10/100TX | Auto | 11 10/100TX | Auto 
4 10/100TX | Auto | 12 10/100TX | Auto 
5 10/100TX | Auto | 13 10/100TX | Auto 
6 10/100TX | Auto | 14 10/100TX | Auto 
7 10/100TX | Auto | 15 10/100TX | Auto 
8 10/100TX | Auto | 16 10/100TX | Auto
9 10/100TX | Auto | Mesh Mesh | Auto
10 10/100TX | Auto |
```
### **show ip igmp [<***vlan-id***> | group <***group-address>***]**

When IGMP is enabled, this command shows a summary of the IGMP status for all the IP Multicast groups used by the selected VLAN. If the feature is not enabled, then this command displays "IGMP not enabled".

*Output Format*:

```
------- ------- ----------------------
----------------------
  -------- ----------- --------- -----------
----
  -------- ----------- --------- -----------
----
         Status and Counters - IP Multicast (IGMP) Status
 Active Group Addresses Reports Queries Querier Access Port
Active Group Address :
  Port Type Access 
Age timer Leave timer
Active Group Address :
  Port Type Access 
Age timer Leave timer
```
### <span id="page-43-0"></span>**2.15.2 IGMP Configuration commands – Vlan Interface level**

### **[no] ip igmp**

Enables the IP Multicast (IGMP) feature for IGMP communication between Multicast Routers, Multicast Servers, and Multicast Clients connected to the switch or selected VLAN.

### **[no] ip igmp high-priority-forward**

Determines whether the switch forwards all IP Multicast traffic at high priority.

### **[no] ip igmp querier**

Determines whether the switch is querier or not.

### **ip igmp <auto|block|forward> <***port-list***>**

Instructs the switch's IGMP feature to control the action taken with an IGMP frame.

### <span id="page-44-0"></span>**2.16Port Monitoring**

### **2.16.1 Port Monitoring commands - EXEC level**

#### **show mirror-port**

Displays the configuration of the monitoring port.

```
Output Format:
```

```
Switch Configuration - Network Monitoring Port
Monitoring Enabled [No] : Yes
Monitoring Port : 3
Monitor : Ports
Port Type Action | Port Type Action 
---- -------- + ------- | ---- -------- + -------
3 10/100TX | | 11 10/100TX | 
4 10/100TX | | 12 10/100TX | 
5 10/100TX | | 13 10/100TX | 
6 10/100TX | | 14 10/100TX | 
7 10/100TX | | 15 10/100TX | 
8 10/100TX | | 16 10/100TX | 
9 10/100TX | | Mesh Mesh |
```
#### **2.16.2 Port Monitoring commands - Configuration level**

#### **[no] mirror-port** [<*port-num*>]

This command defines the switch port that will be used as the Monitoring Port for diagnostic purposes. The switch ports that will be monitored are defined through the **monitor** command at the Ethernet Interface Configuration Level. All the network traffic seen by the monitored ports is copied to the Monitoring Port to which a network analyzer can be attached.

**Note**: When monitoring multiple ports in a busy network, some frames may not be copied to the monitoring port.

#### *Parameters*:

• *port-num* - Port that will be acting as the monitoring port. A configured trunk port cannot be used.

### <span id="page-45-0"></span>**2.16.3 Port Monitoring commands - VLAN Interface level**

### **[no] monitor**

Used to enable/disable monitoring of the VLAN.

### **2.16.4 Port Monitoring commands - Ethernet Interface level**

### **[no] monitor**

Used to enable/disable monitoring of the port.

### **2.17Port Security**

### **2.17.1 Port Security commands - EXEC level**

### **show port-security**

Displays the per-port security configuration for the switch.

*Output Format*:

| Switch Configuration - Port Security |                   |      |  |
|--------------------------------------|-------------------|------|--|
| Port                                 | Learn Mode Action |      |  |
|                                      |                   |      |  |
| 3                                    | Continuous        | None |  |
| 4                                    | Continuous        | None |  |
| 5                                    | Continuous        | None |  |
| 6                                    | Continuous        | None |  |
| 7                                    | Continuous        | None |  |
| 8                                    | Continuous        | None |  |
| 9                                    | Continuous        | None |  |
| 10                                   | Continuous        | None |  |
| 11                                   | Continuous        | None |  |
| 12                                   | Continuous        | None |  |
| 13                                   | Continuous        | None |  |
|                                      |                   |      |  |

### <span id="page-46-0"></span>**show port-security [ethernet]** <*port-list*>

Displays the port security configuration for an individual port.

*Output Format*:

```
Switch Configuration - Port Security
Port : 3
Learn Mode [Continuous] : Continuous
Action [None] : None
```
### **show port-security intrusion-log**

Displays information on any port security intrusions that have occurred on the switch.

*Output Format*:

------------- -------------------------- Status and Counters – Intrusion Log Port MAC Address Date / Time ----

### **2.17.2 Port Security commands - Configuration level**

```
port-security <port-list>
              [learn-mode < continuous | static >] 
              [address-limit <1..8>] 
              [action <none | send-alarm | send-disable>]
```

```
[no] port-security <port-list>
              [mac-address <mac-addr>]
```
This command configures port security on the switch.

### *Parameters:*

 **learn-mode** - If **continuous** is selected, the switch learns any new address from packets received on the port. If **static** is selected, up to the number of addresses

defined by the "address-limit" parameter are learned or entered for the port. These addresses are static; they are not aged out.

- **addr-limit** <1..8> This parameter is valid only if **static** is selected for the **learn-mode**. This parameter defines the number of network devices that are authorized to communicate through the switch port. Up to 8 devices can be authorized for any port.
- **addr-list** <*mac-addr*> This parameter is valid only if **static** is selected for the **learn-mode**. If you enter no authorized addresses, the switch will learn and configure authorized addresses as it detects them on the port, up to the addresslimit number of addresses, and make these the static authorized addresses for the port. If you enter fewer addresses than the Address Limit, the switch will learn the additional addresses up to the address-limit. If you enter more addresses than the address-limit, an error message is displayed when you attempt to Save the configuration.
- **action** Indicates the action the switch will take if an intruder is detected on the port.

### <span id="page-48-0"></span>**3. Console Menu**

```
HP ProCurve Switch xxxxx 01-Apr-2000
==========================- CONSOLE - MANAGER MODE -============================
                               Main Menu
  1. Status and Counters...
  2. Switch Configuration...
  3. Console Passwords…
  4. Event Log
  5. Command Line (CLI)
  6. Reboot Switch
  7. Download OS
  8. Run Setup
  0. Logout
Provides the menu to display configuration, status, and counters.
To select menu item, press item number, or highlight item and press <Enter>.
```
### **3.1 Status and Counters**

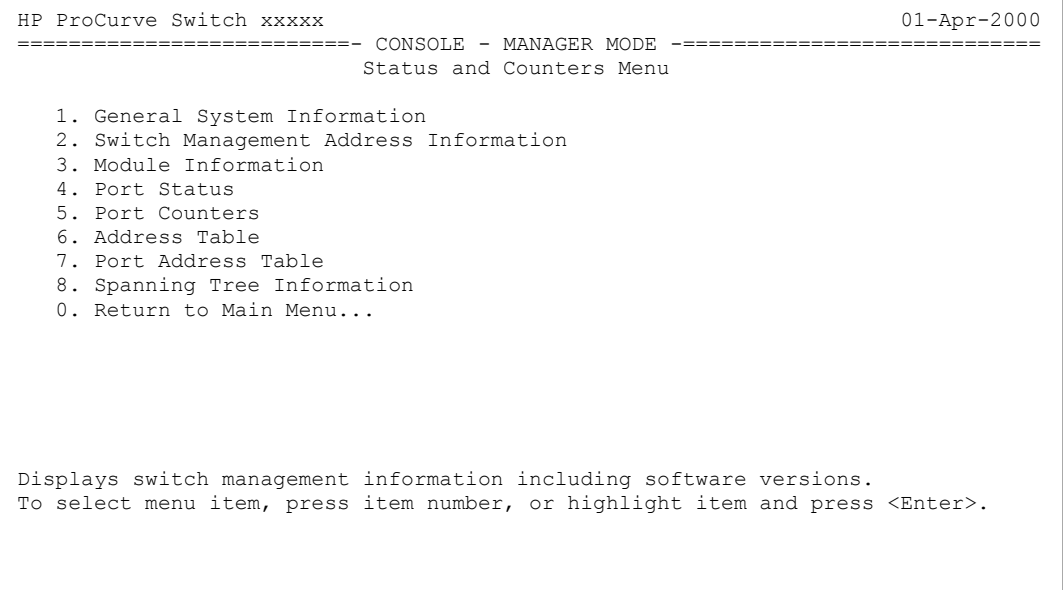

### <span id="page-49-0"></span>**3.1.1 General System Information**

```
HP ProCurve Switch xxxxx 01-Apr-2000
==========================- CONSOLE - MANAGER MODE -============================
              Status and Counters - General System Information
 System Contact :
 System Location :
 Firmware revision : E.08.XX Base MAC Addr : 0060b0-882200<br>ROM Version : E.05.X1 Serial Number :
 ROM Version : E.05.X1 Serial Number :
                                    Memory - Total : 5,803,088<br>Free : 2,230,032
 Up Time : 40 mins<br>CPU Util (*) : 1
 IP Mgmt - Pkts Rx : 11 Packet - Total : 438<br>Pkts Tx : 0 Buffers Free : 272
            Pkts Tx : 0 Buffers Free : 272
                                                Lowest : 199
                                                Missed : 0
Actions-> Back Help
Return to previous screen.
Use arrow keys to change action selection and <Enter> to execute action.
```
### **3.1.2 Management Address Information**

```
HP ProCurve Switch xxxxx 01-Apr-2000
==========================- CONSOLE - MANAGER MODE -============================
          Status and Counters - Management Address Information
 Time Server Address :
  MAC Address : 0060b0-882200
  IP Address : 10.0.8.105
 IPX Network Number :
Actions-> Back Help
Return to previous screen.
Use arrow keys to change action selection and <Enter> to execute action.
```
### <span id="page-50-0"></span>**3.1.3 Module Information**

```
--------------- ---------------------------------------------
HP ProCurve Switch xxxxx 01-Apr-2000
==========================- CONSOLE - MANAGER MODE -============================
               Status and Counters - Module Information
  Slot Module Type Module Description
  ----
 A Slot Available
 B Slot Available
 C Slot Available<br>
D Slot Available
 D Slot Available<br>E Slot Available
 E Slot Available<br>F Slot Available
 F Slot Available<br>G Slot Available
 G Slot Available<br>H Slot Available
                    Slot Available
Actions-> Back Help
Return to previous screen.
Use up/down arrow keys to scroll to other entries, left/right arrow keys to
change action selection, and <Enter> to execute action.
```
#### **3.1.4 Port Status**

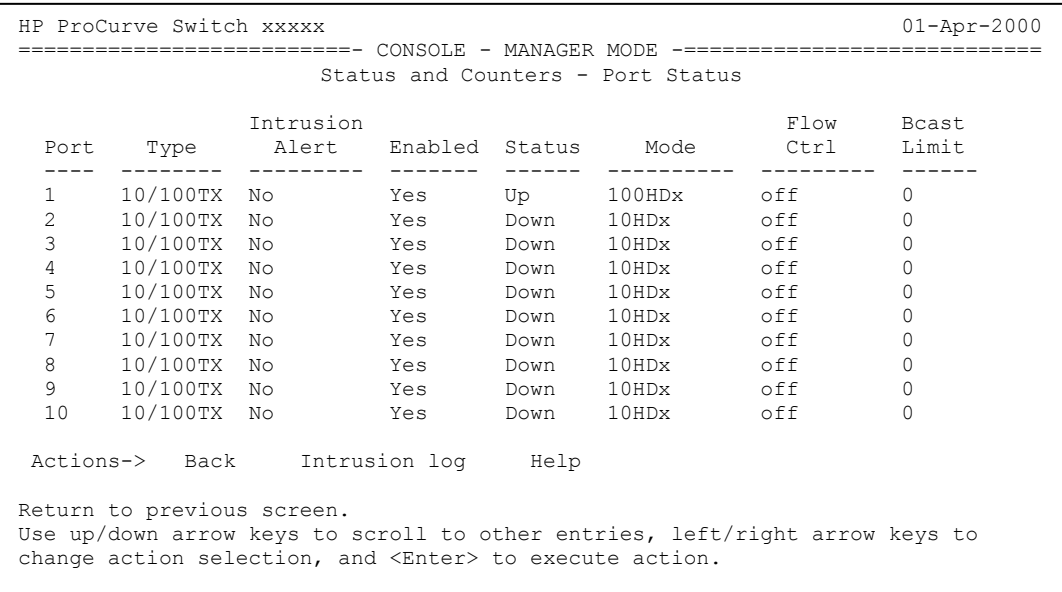

### <span id="page-51-0"></span>**3.1.5 Port Counters**

```
------------- ------------- ------------- -------------
HP ProCurve Switch xxxxx 01-Apr-2000==========================- CONSOLE - MANAGER MODE -============================
           Status and Counters - Port Counters
 Port Total Bytes Total Frames Errors Rx Drops Tx
 ----
1 16,448 217 0 0<br>
2 0 0 0 0 0 0
 2 0 0 0 0 0 0
 3 0 0 0 0 0 0 0
 4 0 0 0 0 0 0
 5 0 0 0 0 0 0
 6 0 0 0 0
 7 0 0 0 0 0 0
 8 0 0 0 0 0 0 0
 9 0 0 0 0 0 0 0
 10 0 0 0 0 0 0
 11 0 0 0 0 0 0
Actions-> Back Show details Reset Help
Return to previous screen.
Use up/down arrow keys to scroll to other entries, left/right arrow keys to
change action selection, and <Enter> to execute action.
```
### **3.1.5.1 Port Counters Details**

```
HP ProCurve Switch xxxxx 01-Apr-2000
==========================- CONSOLE - MANAGER MODE -============================
            Status and Counters - Port Counters - Port 1
Link Status : Up
 Bytes Rx : 16,088 Bytes Tx : 360
 Unicast Rx : 88 Unicast Tx : 4
 Bcast/Mcast Rx : 124 Bcast/Mcast Tx : 1
 FCS Rx : 0 Drops Tx : 0
 Alignment Rx : 0 Collisions Tx : 0
 Runts Rx : 0 Late Colln Tx : 0
                            Excessive Colln : 0<br>Deferred Tx : 0
 Total Rx Errors : 0
Actions-> Back Reset Help
Return to previous screen.
Use arrow keys to change action selection and <Enter> to execute action.
```
### <span id="page-52-0"></span>**3.1.6 Address Table**

```
---------------
HP ProCurve Switch xxxxx 01 - Apr - 2000==========================- CONSOLE - MANAGER MODE -============================
             Status and Counters - Address Table – VLAN ID 23
   MAC Address Located on Port
  -------------
 0060b0-e26440 1
  080009-092851 1
  080009-76ac55 1
 080009-97aad2 1
Actions-> Back Search Next page Prev page Help
Return to previous screen.
Use up/down arrow keys to scroll to other entries, left/right arrow keys to
change action selection, and <Enter> to execute action.
```
#### **3.1.7 Port Address Table**

```
HP ProCurve Switch xxxxx 01-Apr-2000
==========================- CONSOLE - MANAGER MODE -============================
            Status and Counters - Port Address Table - Port A1
 MAC Address
 -------------
 0060b0-e26440
 080009-092851
 080009-76ac55
 080009-97aad2
Actions-> Back Search Next page Prev page Help
Return to previous screen.
Use up/down arrow keys to scroll to other entries, left/right arrow keys to
change action selection, and <Enter> to execute action.
```
### <span id="page-53-0"></span>**3.1.8 Spanning Tree Information**

```
HP ProCurve Switch xxxxx 01-Apr-2000
==========================- CONSOLE - MANAGER MODE -============================
           Status and Counters - Spanning Tree Information
  STP Enabled : Yes
  Switch Priority : 32,768
 Hello Time : 2
 Max Age : 20
 Forward Delay : 15
 Topology Change Count : 1
 Time Since Last Change : 4 mins
  Root MAC Address : 0060b0-885a80
  Root Path Cost : 0
 Root Port : This switch is root
 Root Priority : 32768
Actions-> Back Show ports Help
Return to previous screen.
Use arrow keys to change action selection and <Enter> to execute action.
```
### **3.1.8.1 Spanning Tree Port Information**

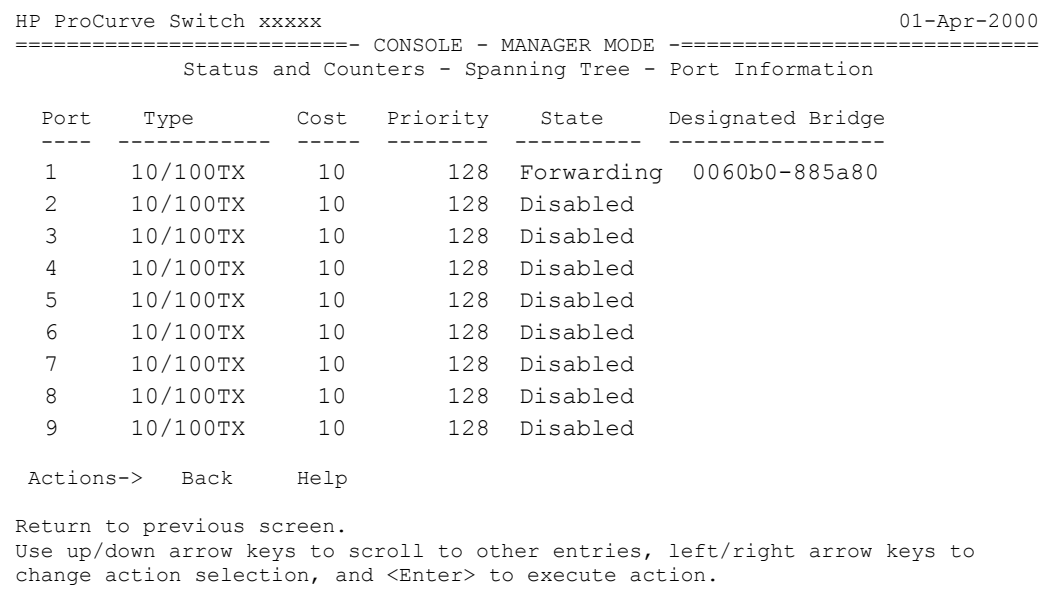

### <span id="page-54-0"></span>**3.2 Configuration Menu**

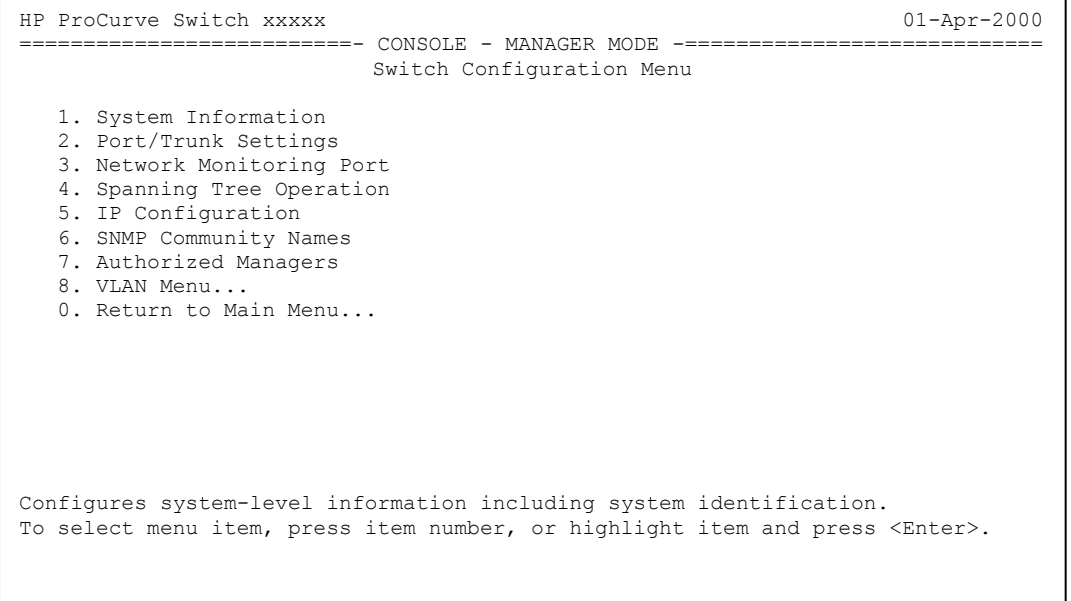

### <span id="page-55-0"></span>**3.2.1 System Information**

```
HP ProCurve Switch xxxxx 01-Apr-2000
==========================- CONSOLE - MANAGER MODE -============================
                 Switch Configuration - System Information
 System Name : DEFAULT_CONFIG
 System Contact :
 System Location :
  Inactivity Timeout (min) [0] : 0 
  Inbound Telnet Enabled [Yes] : Yes 
 Time Zone [0] : 0
 Daylight Time Rule [None] : None
Actions-> Cancel Edit Save 
                                      Address Age Interval (min) [5] : 5
                                      Web Agent Enabled [Yes] : Yes
                                    Help
Cancel changes and return to previous screen.
Use arrow keys to change action selection and <Enter> to execute action.
```
### **3.2.2 Port/Trunk Settings**

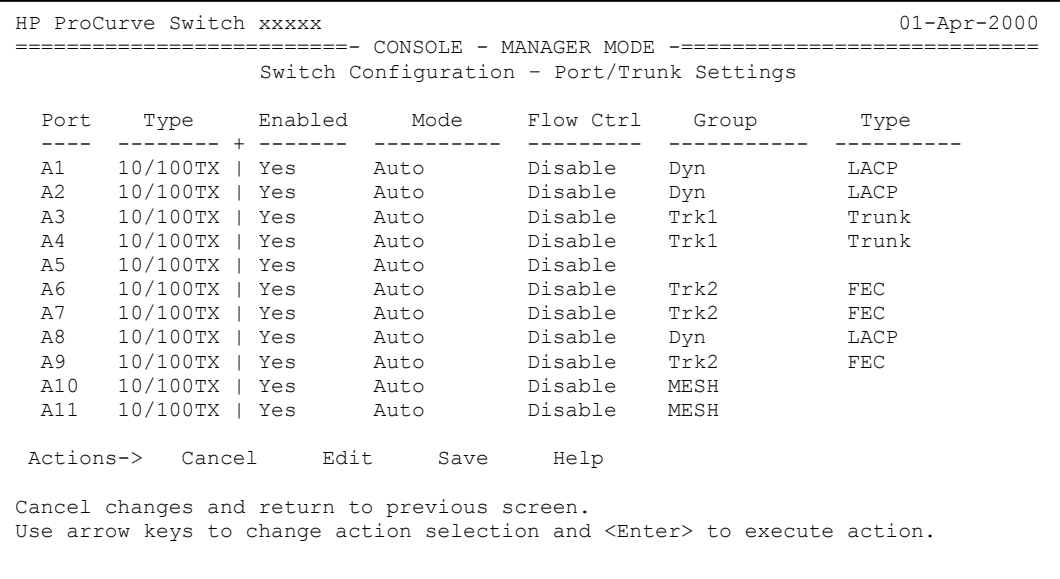

#### <span id="page-56-0"></span>**3.2.3 Network Monitoring Port**

```
---- 
-------- + -------
HP ProCurve Switch xxxxx 01-Apr-2000
==========================- CONSOLE - MANAGER MODE -============================
               Switch Configuration – Network Monitoring Port
Monitoring Enabled [No] : Yes
Monitoring Port : A1
Monitor : Ports
 Port Type Action<br>---- -------- + -------
---- -------- + -------
A1 10/100TX |<br>A2 10/100TX |
      A2 10/100TX | 
A3 10/100TX |<br>A4 10/100TX |
      A4 10/100TX | 
A5 10/100TX | 
A6 10/100TX | 
                           Port Type
                                A7 
10/100TX |
                               A8 
                               B1 
                               B2 
                                B3 
                                B4 
Actions-> Cancel Edit Save 
                                              Action
                                     10/100TX |
                                     10/100TX |
                                    10/100TX |
                                      10/100TX |
                                      10/100TX |
                                       Help
Cancel changes and return to previous screen.
Use arrow keys to change action selection and <Enter> to execute action.
```
#### **3.2.4 Spanning Tree Operation**

```
---- -------- + ----- --- ----
HP ProCurve Switch xxxxx 01-Apr-2000
==========================- CONSOLE - MANAGER MODE -============================
              Switch Configuration – Spanning Tree Operation
 Spanning Tree Enabled [No] : No
 STP Priority [32768] : 32768 Hello Time [2] : 2
 Max Age [20] : 20 Forward Delay [15] : 15
 Port Type
  A1 10/100TX | 10 
  A2 10/100TX | 10 
  A3 10/100TX | 10 
128 Norm
  A4 10/100TX | 10 
128 Norm
 A5 10/100TX | 10<br>A6 10/100TX | 10
 A6 10/100TX | 10<br>A7 10/100TX | 10
 A7 10/100TX | 10<br>A8 10/100TX | 10
  A8 10/100TX | 10 
128 Norm
               Cost Pri Mode
                        128 Norm
                        128 Norm
                       128 Norm
                      128 Norm
                      128 Norm
Actions-> Cancel Edit Save Help
Cancel changes and return to previous screen.
Use arrow keys to change action selection and <Enter> to execute action.
```
### <span id="page-57-0"></span>**3.2.5 IP Configuration**

```
HP ProCurve Switch xxxxx 01-Apr-2000
==========================- CONSOLE - MANAGER MODE -============================
              Switch Configuration - Internet (IP) Service
 Default Gateway : 10.0.8.1
 Time Protocol Config [DHCP] : DHCP
 TimeP Poll Interval (min) [720] : 720
 IP Config [DHCP/Bootp] : Manual
 IP Address : 10.0.8.105
 Subnet Mask : 255.255.248.0
Actions-> Cancel Edit Save Help
Cancel changes and return to previous screen.
Use arrow keys to change action selection and <Enter> to execute action.
```
With multiple Vlans configured:

```
------------ ---------------
----------- + ---------
HP ProCurve Switch xxxxx 01-Apr-2000
==========================- CONSOLE - MANAGER MODE -============================
              Switch Configuration - Internet (IP) Service
 Default Gateway : 10.0.8.1
 Time Protocol Config [DHCP] : DHCP
 TimeP Poll Interval (min) [720] : 720
 VLAN IP Config Ip Address Subnet Mask
 Orange Lan | Manual 10.0.8.105 255.255.248.0
 Yellow Lan | Disabled
Actions-> Cancel Edit Save Help
Cancel changes and return to previous screen.
Use arrow keys to change action selection and <Enter> to execute action.
```
### <span id="page-58-0"></span>**3.2.6 SNMP Communities**

```
-------- ------------
HP ProCurve Switch xxxxx 01-Apr-2000
==========================- CONSOLE - MANAGER MODE -============================
                Switch Configuration - SNMP Communities
  Community Name MIB View Write Access
  ----------------
 public Manager Unrestricted
Actions-> Back Add Edit Delete Help
Return to previous screen.
Use up/down arrow keys to change record selection, left/right arrow keys to
change action selection, and <Enter> to execute action.
```
#### **3.2.7 Authorized Managers**

```
--------------- ------------
HP ProCurve Switch xxxxx 01-Apr-2000
==========================- CONSOLE - MANAGER MODE -============================
              Switch Configuration – Authorized Managers
  Authorized Manager IP Mask Access Level
  --------------------
  15.29.16.80 255.255.255.255 Manager
Actions-> Back Add Edit Delete Help
Return to previous screen.
Use up/down arrow keys to change record selection, left/right arrow keys to
change action selection, and <Enter> to execute action.
```
### <span id="page-59-0"></span>**3.2.8 VLAN Menu**

```
HP ProCurve Switch xxxxx 01-Apr-2000
==========================- CONSOLE - MANAGER MODE -============================
                     Switch Configuration - VLAN Menu
 1. VLAN Support
  2. VLAN Names
  3. VLAN Port Assignment
 4. Return to Previous Menu...
 0. Return to Main Menu...
Return to previous screen.
Use up/down arrow keys to change record selection, left/right arrow keys to
change action selection, and <Enter> to execute action.
```
### **3.2.8.1 VLAN Support**

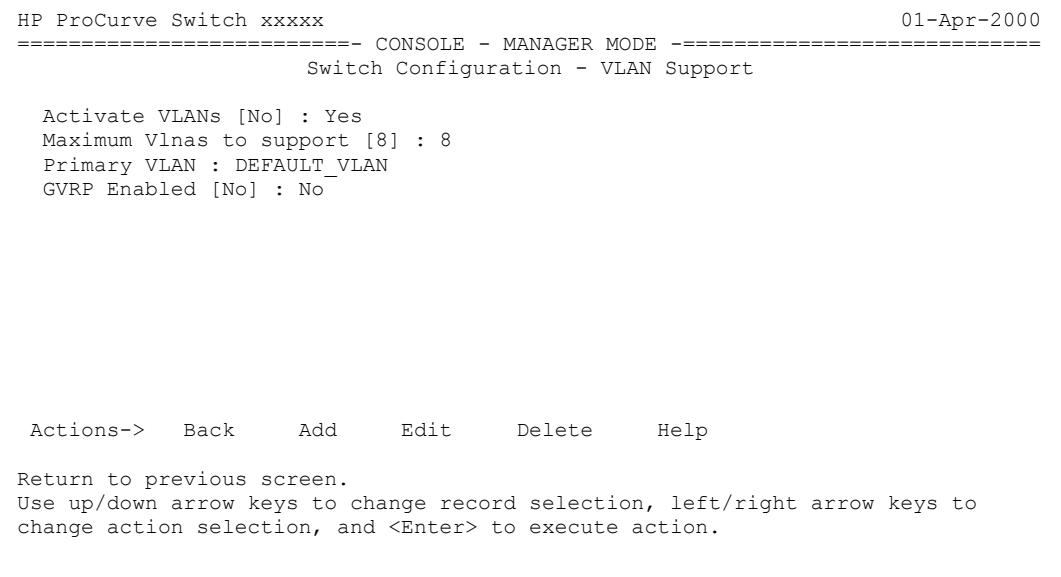

### <span id="page-60-0"></span>**3.2.8.2 VLAN Names**

```
--------------
HP ProCurve Switch xxxxx 01 - Apr - 2000==========================- CONSOLE - MANAGER MODE -============================
                   Switch Configuration - VLAN Names
     Name 802.1Q VLAN ID
  ------------
 DEFAULT_VLAN 1
Actions-> Back Add Edit Delete Help
Return to previous screen.
Use up/down arrow keys to change record selection, left/right arrow keys to
change action selection, and <Enter> to execute action.
```
### **3.2.8.3 VLAN Port Assignment**

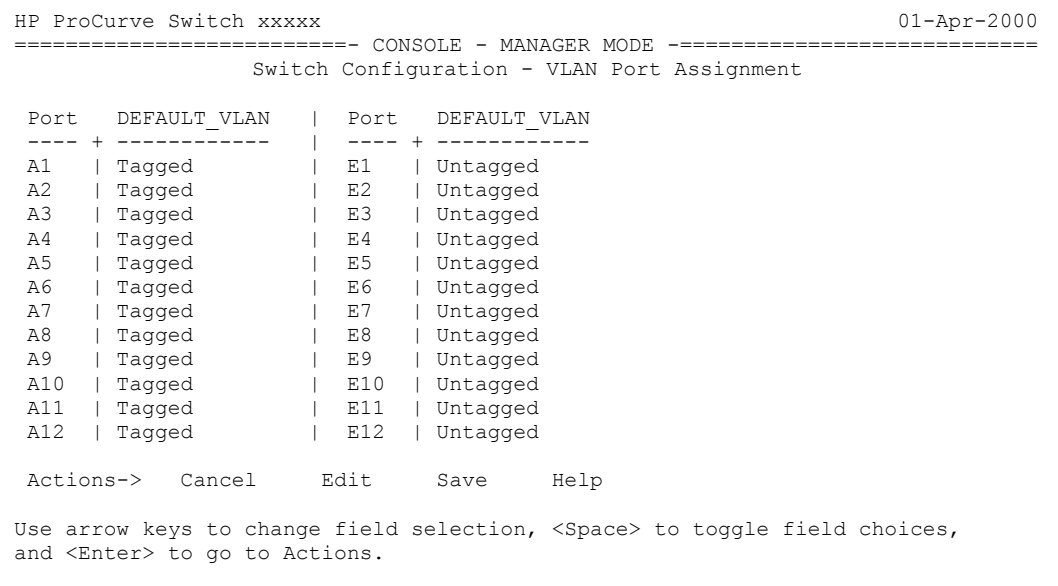

#### <span id="page-61-0"></span>**3.3 Password Menu**

```
HP ProCurve Switch xxxxx 01-Apr-2000==========================- CONSOLE - MANAGER MODE -============================
                            Set Password Menu
  1. Set Operator Password
  2. Set Manager Password
  3. Delete Password Protection
  4. Return to Previous Menu...
  0. Return to Main Menu...
Prompts you to enter an Operator-level password.
To select menu item, press item number, or highlight item and press <Enter>.
```
#### **3.4 Event Log**

---- Log events stored in memory 1-13. Log events on screen 1-13. HP ProCurve Switch xxxxx 01-Apr-2000 ==========================- CONSOLE - MANAGER MODE -============================ M 01/01/90 00:00:07 sys: 'System reboot due to Power Failure' I 01/01/90 00:00:07 system: -------------------------------------------------- I 01/01/90 00:00:07 system: System went down without saving crash information I 01/01/90 00:00:29 timep: timep client enabled I 01/01/90 00:00:29 garp: GARP Protocol enabled I 01/01/90 00:00:31 tftp: Enable succeeded I 01/01/90 00:00:31 system: System Booted. I 01/01/90 00:00:37 ports: port 1 is now on-line I 01/01/90 00:00:37 ip: network enabled on 10.0.8.105 I 01/01/90 00:39:55 mgr: SME CONSOLE Session - MANAGER Mode established Actions-> Back Next page Prev page End Help Return to previous screen. Use up/down arrow scroll log one line, left/right arrow keys to change action selection, and <Enter> to execute action.

### <span id="page-62-0"></span>**3.5 Download Screen**

```
HP ProCurve Switch xxxxx 01 - Apr - 2000==========================- CONSOLE - MANAGER MODE -============================
                              Download OS
 Current Firmware revision : E.08.XX
 Method [TFTP] : TFTP
 TFTP Server :
 Remote File Name :
Actions-> Cancel Edit eXecute Help
Select the file transfer method (TFTP and XMODEM are currently supported).
Use arrow keys to change field selection, <Space> to toggle field choices,
and <Enter> to go to Actions.
```
#### **3.6 Run Setup**

HP ProCurve Switch xxxxx 01-Apr-2000 ==========================- CONSOLE - MANAGER MODE -============================ Switch Setup System Name : HP ProCurve Switch xxxxx System Contact :<br>Manager Password : Manager Password : The Confirm Password: Logon Default : Menu Time Zone [0] : 0 Spanning Tree Enabled [No] : No Default Gateway : 10.0.8.1 TimeP Config [DHCP] : DHCP IP Config [DHCP/Bootp] : Manual Subnet Mask : 255.255.248.0 Actions-> Cancel Edit eXecute Help Select the file transfer method (TFTP and XMODEM are currently supported). Use arrow keys to change field selection, <Space> to toggle field choices, and <Enter> to go to Actions.

## Index

### $\boldsymbol{A}$

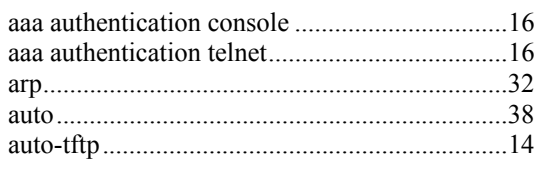

### $\boldsymbol{B}$

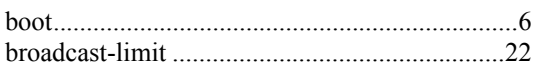

### $\boldsymbol{C}$

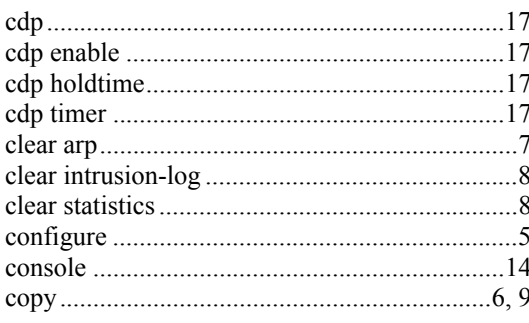

### $\boldsymbol{D}$

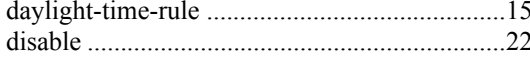

### $\pmb{E}$

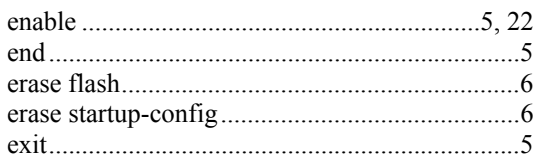

### $\boldsymbol{F}$

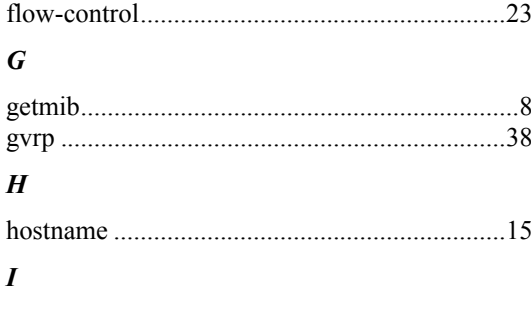

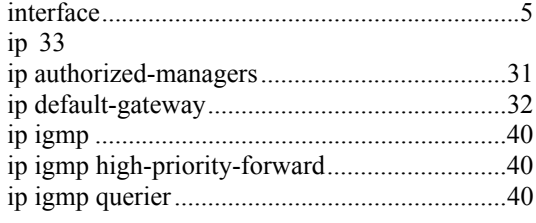

## $\boldsymbol{K}$

 $\boldsymbol{L}$ 

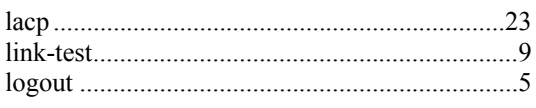

### $\boldsymbol{M}$

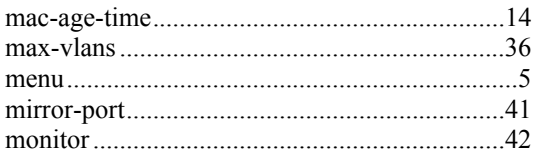

### $\boldsymbol{N}$

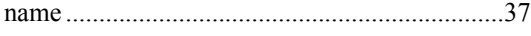

### $\boldsymbol{p}$

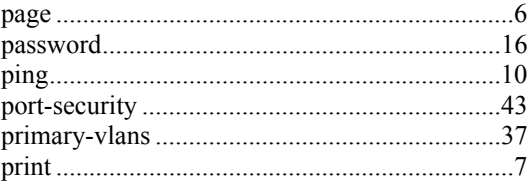

### $\boldsymbol{R}$

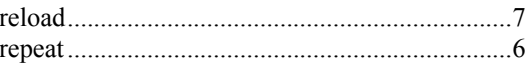

### $\boldsymbol{S}$

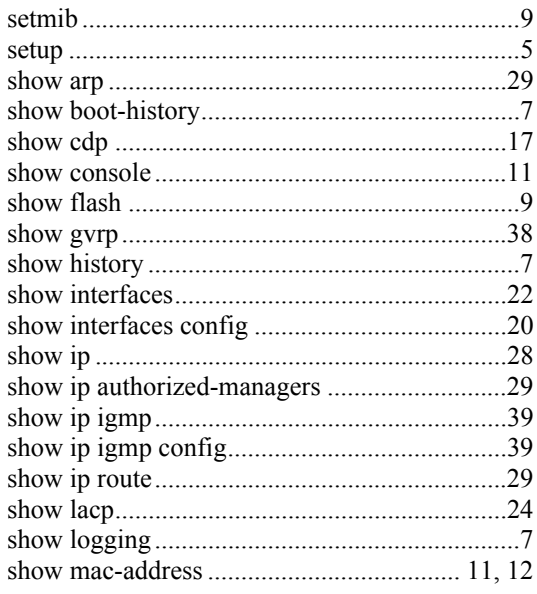

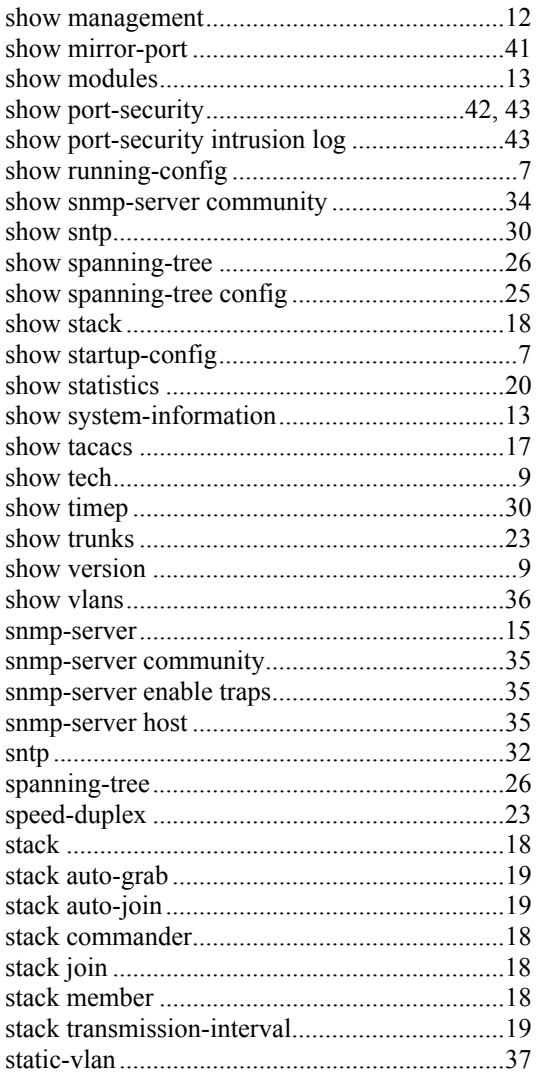

### $\boldsymbol{T}$

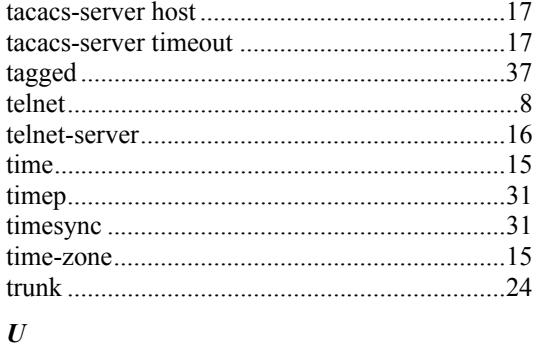

### $\boldsymbol{V}$

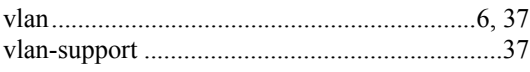

### $W$

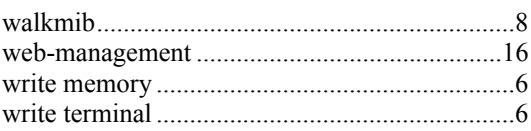

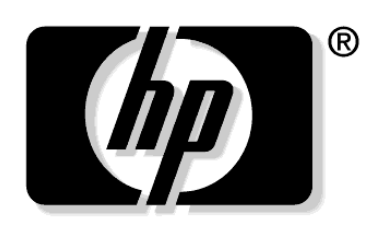

invent

Free Manuals Download Website [http://myh66.com](http://myh66.com/) [http://usermanuals.us](http://usermanuals.us/) [http://www.somanuals.com](http://www.somanuals.com/) [http://www.4manuals.cc](http://www.4manuals.cc/) [http://www.manual-lib.com](http://www.manual-lib.com/) [http://www.404manual.com](http://www.404manual.com/) [http://www.luxmanual.com](http://www.luxmanual.com/) [http://aubethermostatmanual.com](http://aubethermostatmanual.com/) Golf course search by state [http://golfingnear.com](http://www.golfingnear.com/)

Email search by domain

[http://emailbydomain.com](http://emailbydomain.com/) Auto manuals search

[http://auto.somanuals.com](http://auto.somanuals.com/) TV manuals search

[http://tv.somanuals.com](http://tv.somanuals.com/)